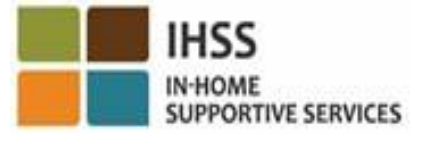

# 歡迎觀看 電子訪問驗證 (EVV) IHSS/WPCS 非住家服務提供人員 在工作地點 簽到和簽退的概述

主講部門: 加州社會服務部 (CDSS) CMIPS 與系統增強部門 2024

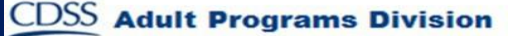

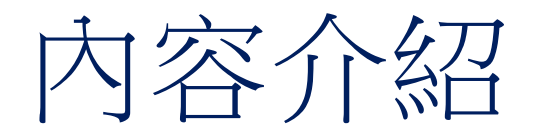

- IHSS/WPCS EVV 系統
- 使用 IHSS EVV 的途徑如 IHSS EVV 移動應用程式
- 使用 IHSS EVV 移動應用程式、電子服務平台 (ESP) 和 電話時間表系統 (TTS) 進行簽到/簽退
- 修改時間表

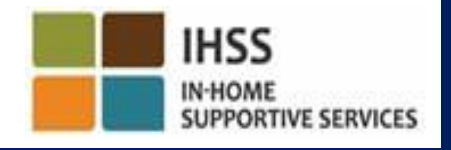

### IHSS/WPCS EVV系統

聯邦政府《21 世紀治癒法案》要求 IHSS/WPCS 服務提供人員在領受者家裡提供 服務時進行實時簽到和簽退,並在每個工作日的開始和結束時,以電子方式確 認居家支援服務 (IHSS) 和豁免個人護理服務 (WPCS) 的服務地理位置。這項聯邦 政府要求旨在確保 IHSS 和 WPCS 領受者在家裡或社區獲得所需的護理。

自 2023年7月1日起,所有未自我證明與其服務的領受者同住的 IHSS/WPCS 服 務提供人員或 IHSS/WPCS 非住家服務提供人員,都必須在每個工作日開始和結 束時,在提供服務的地點進行簽到和簽退,並確認他們是在「社區」裡還是在 領受者的「家裡」提供服務。

此項 EVV 簽到和簽退要求的變更,只影響非住家服務提供人員。不會影響住家 服務提供人員和領受者。

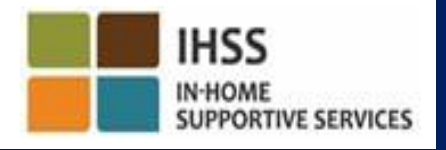

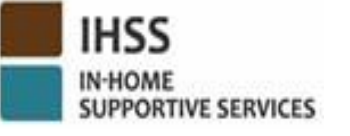

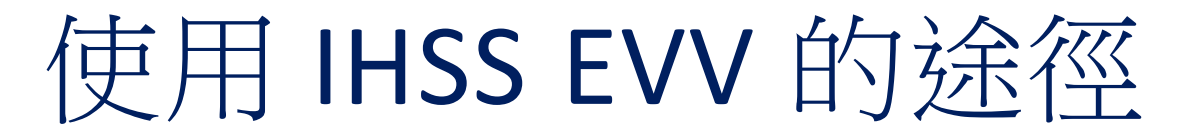

- IHSS EVV 移動應用程式
- **ESP 和 TTS**
- IHSS/WPCS 非住家服務提供人員可以在每個工作日使用以下任何一個途徑 進行簽到/簽退:
	- ➢ IHSS EVV 移動應用程式、ESP、TTS
- 你可以使用這些裝置進行簽到和簽退:

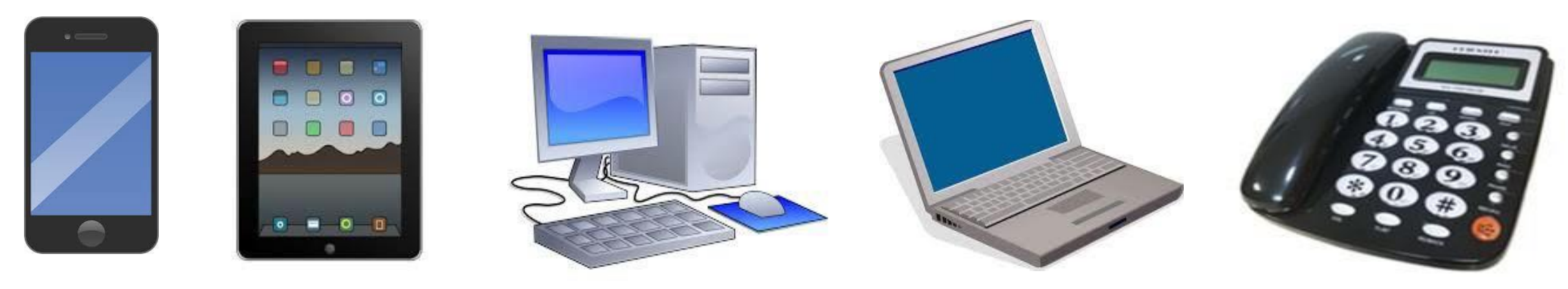

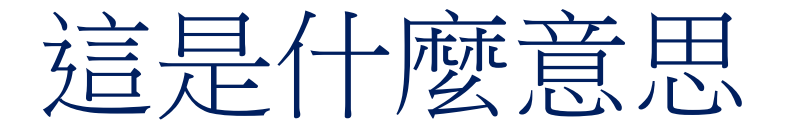

- 在*每個工作日開始和結束時*,不與其服務的領受者同住的服務提供人 員必須使用 IHSS EVV 移動應用程式、ESP 或 TTS 進行簽到和簽退。
- 只有在服務提供人員進行簽到和簽退時選擇了「家裡」,系統 才會以電子方式確認其地理位置。

**CDSS** Adult Programs Division

• 不會全天候收集當日地理位置的信息,或當服務提供人員在簽到或 簽退時確認身處於「社區」裡,系統亦不會全天候收集他們當日的 地理位置信息。

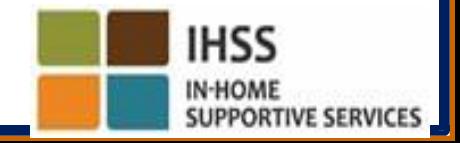

# 這是什麼意思(續上頁)

- 當非住家服務提供人員提供服務給同時接受 IHSS 和 WPCS 計劃服務 的領受者時,必須分別為這兩項計劃進行簽到和簽退。
- 所輸入的簽到和簽退信息將輕易地自動輸入你的電子時間表中。
- 如果服務提供人員在簽到和簽退時出錯,並不會受到處罰。服務提 供人員可以像現時一樣,在提交時間表給領受者審批前,都可以在 電子時間表上修改已輸入的簽到、簽退和工作地點信息。

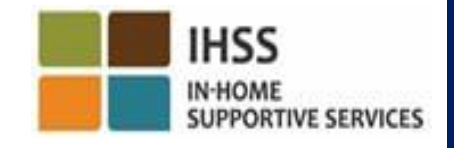

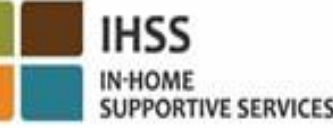

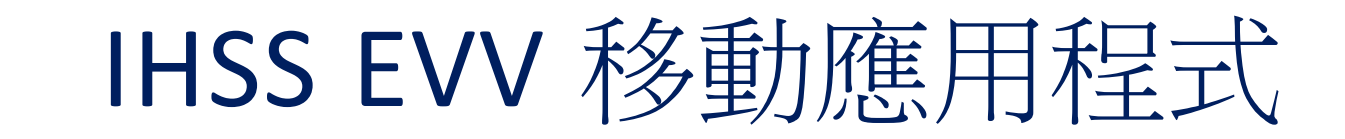

為了方便服務提供人員操作, CDSS 創建了 IHSS EVV 移 動應用程式,讓服務提供人員可以簽到和簽退。移動 應用程式*不會*全天候追蹤服務提供人員的地理位置。 只有在服務提供人員進行簽到和簽退時選擇了「家 裡」,系統才會以電子方式確認其地理位置。服務提 供人員可以輕鬆地透過任何支援互聯網的裝置如智能手 機或平板電腦來使用此移動應用程式。

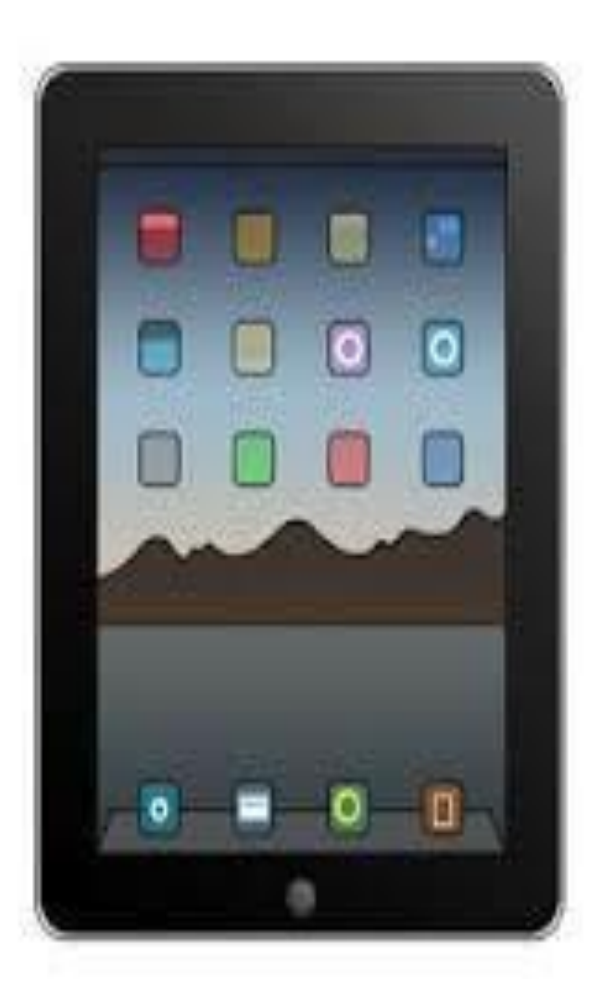

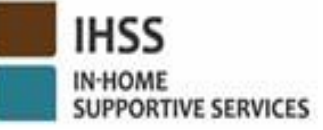

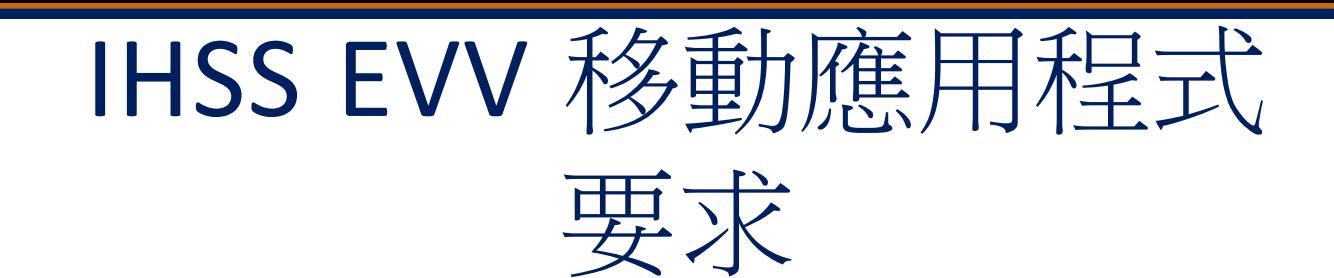

要使用 IHSS EVV 移動應用程式, IHSS/WPCS 非住家服務提供人員必須首先:

- 透過 iOS 系統裝置的 Apple「App 商店」或安卓系統裝置的「Google Play 商店」 下載免費的 IHSS EVV 移動應用程式。
- 使用與 ESP 相同的用戶名稱和密碼登入移動應用程式。你無需重新註冊。 用戶可以使用以下的關鍵詞來搜尋這應用程式:
- IHSS、EVV、EVV App、IHSS App、WPCS、CDSS、EVV Mobile 或 Electronic Visit Verification
- 為 IHSS/WPCS 服務提供人員選擇加州的 IHSS 計劃 EVV 解決方案
- 要安裝,請點選以下任何一個圖示/圖形:

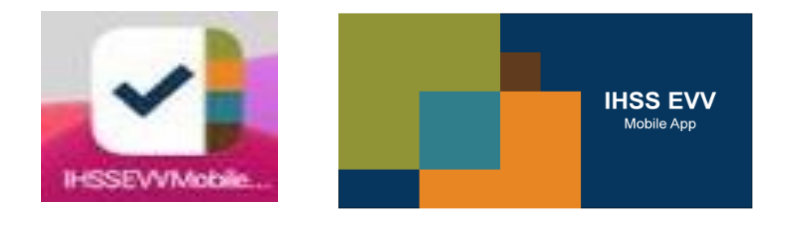

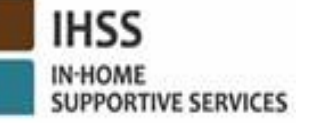

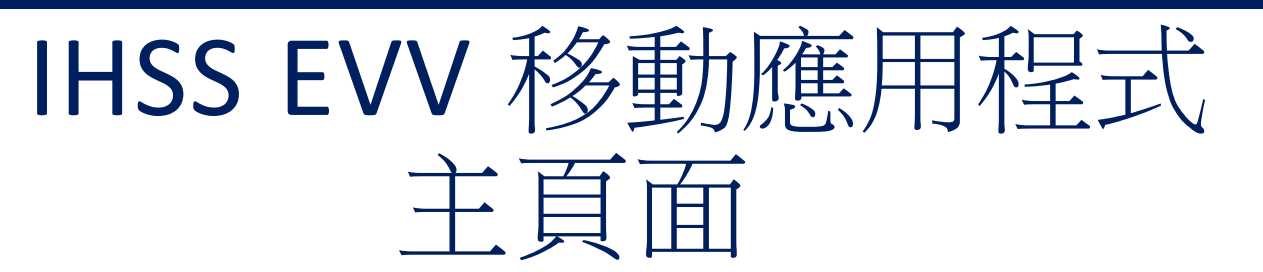

安裝 IHSS EVV 移動應用程式後,服務提供人員將在*首* 次 開啟移動應用程式時進入主頁面。

主頁面顯示應用程式的功能以及介紹如何操作應用 程式。要瀏覽各個頁面,請選擇「下一步」按鈕。 要繞過主頁面並直接進入 **IHSS EVV** 登入頁面,請選擇 在右上角的登入鏈接。

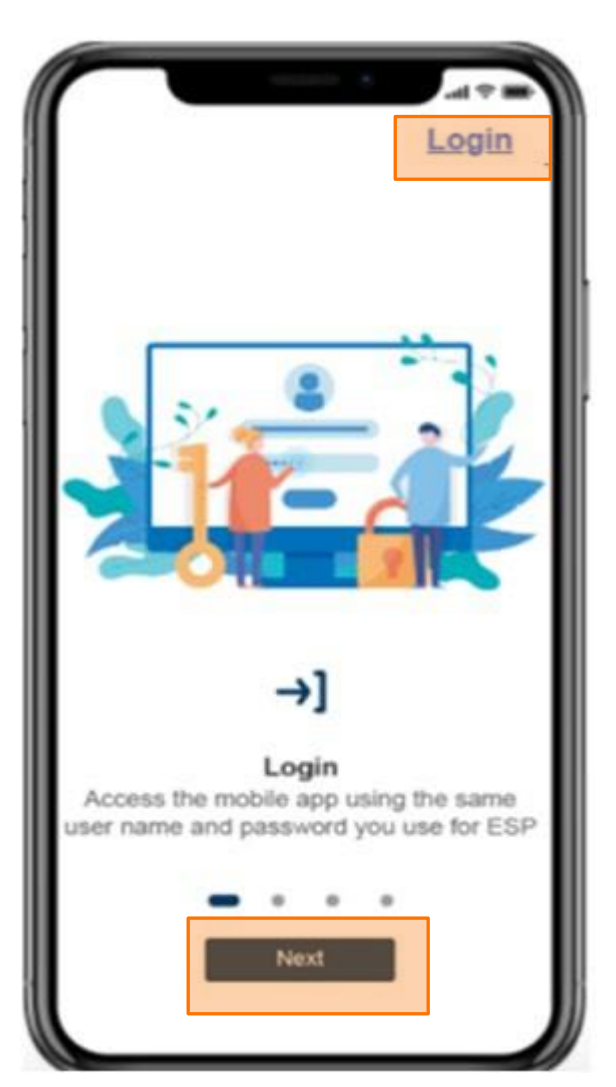

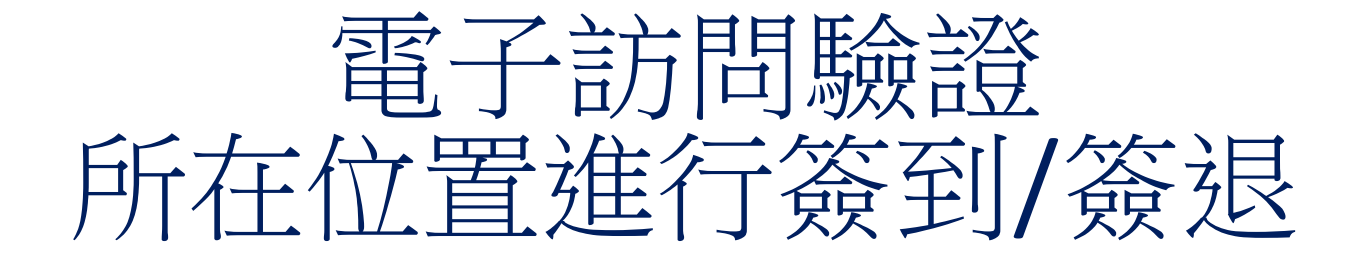

### IHSS EVV 移動應用程式

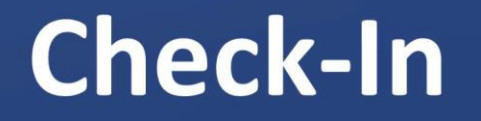

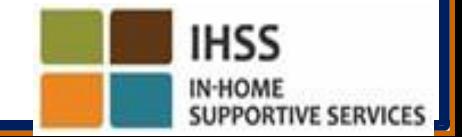

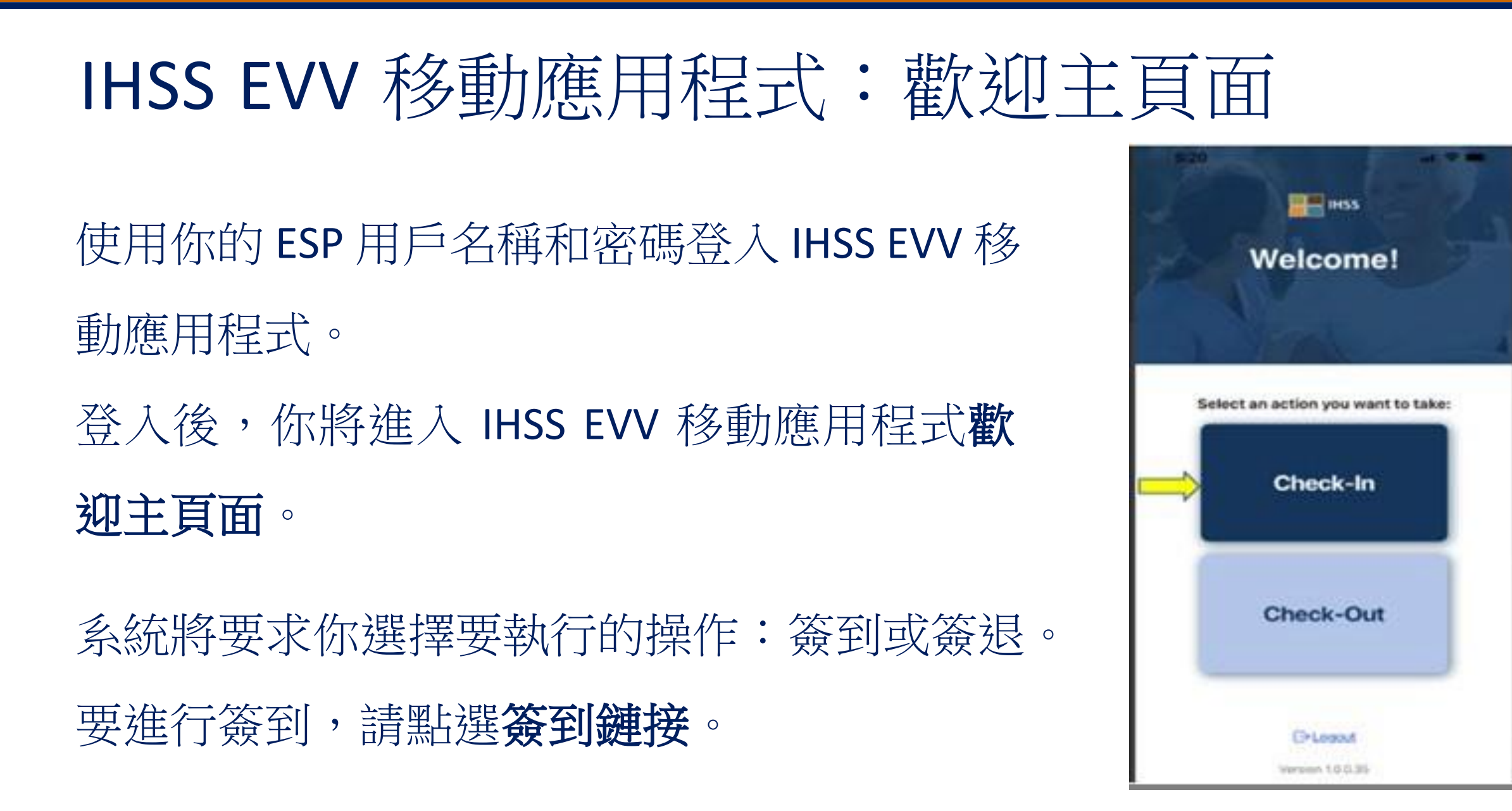

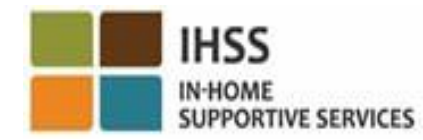

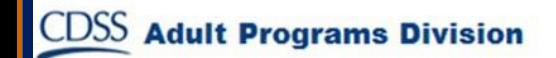

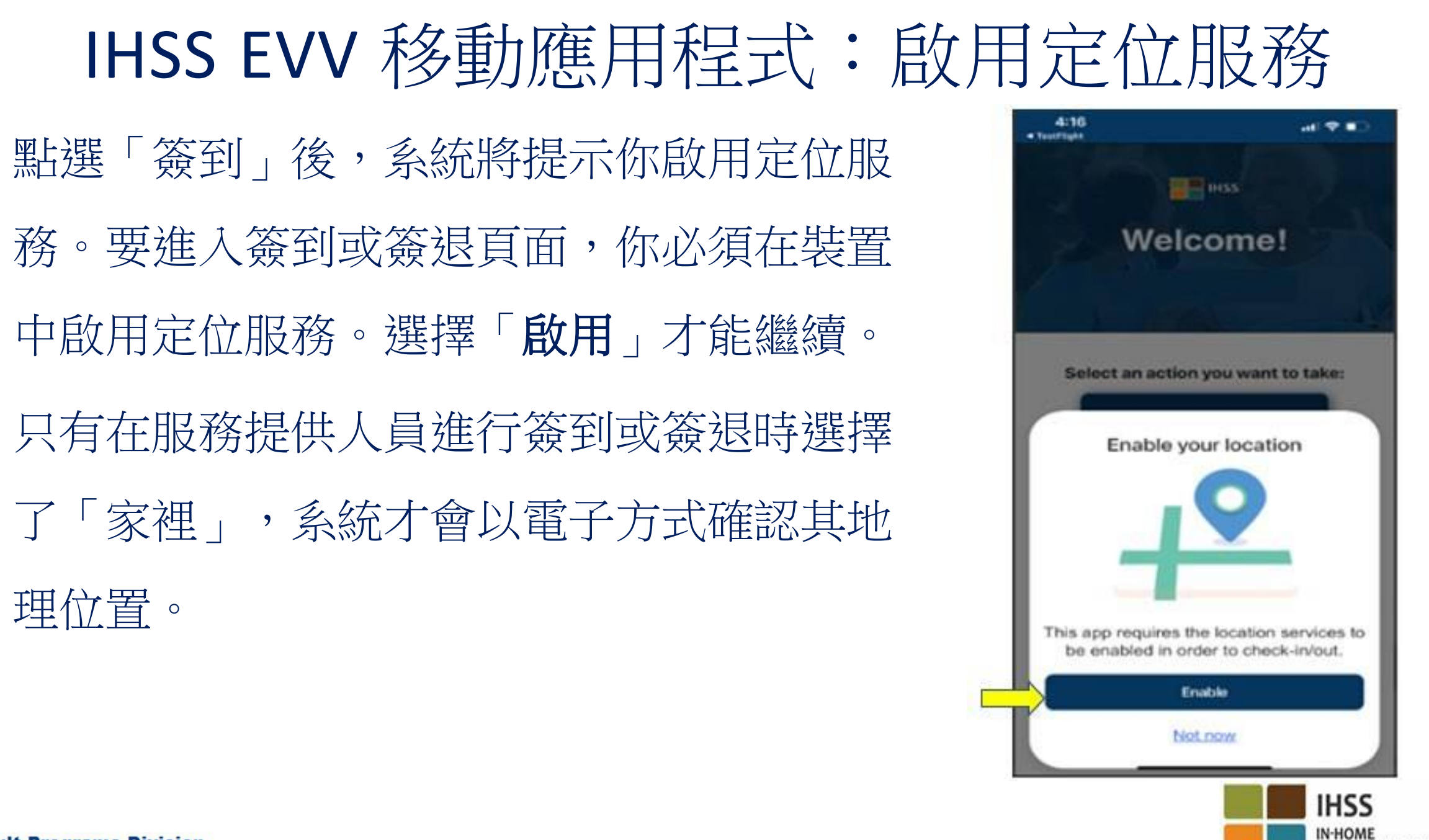

**SUPPORTIVE SERVICES** 

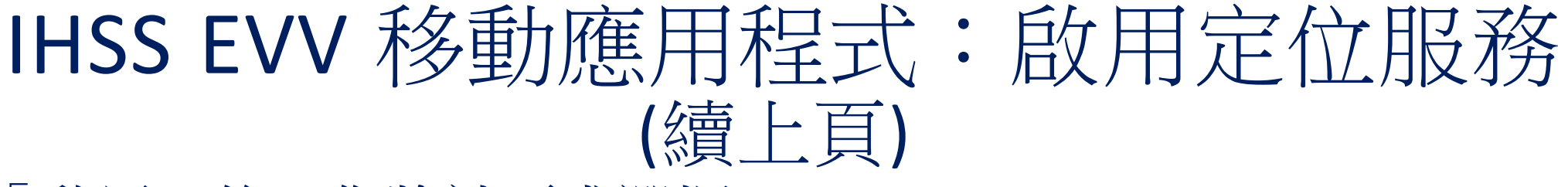

點選「啟用」後,你將被要求選擇:

- 允許 IHSS EVV 移動應用程式使用你的位置? (iPhone 用戶)
- 允許 IHSS EVV 移動應用程式使用這裝置的定位服務? (安桌系統用戶)

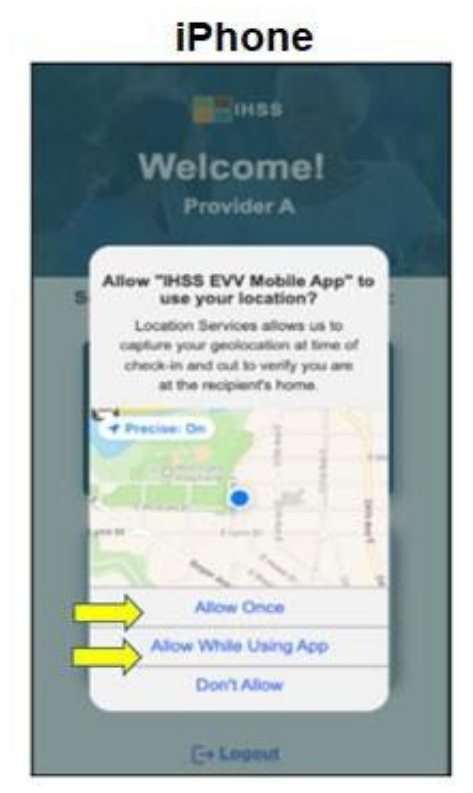

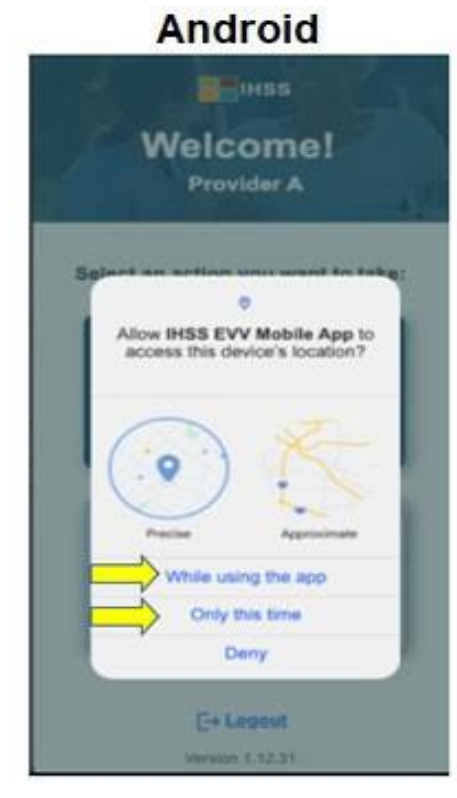

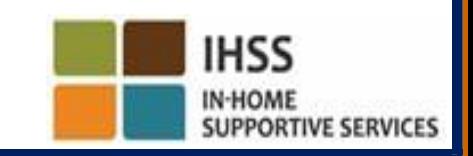

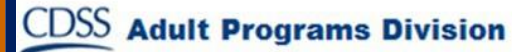

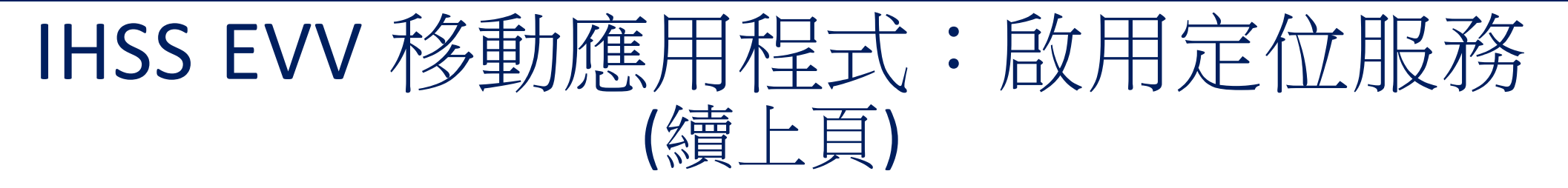

要繼續,你必須選擇以下其中一項:

允許一次或允許只在使用應用程式時 (iPhone 用戶) 在使用此應用程式時或僅此一次 (安桌系統用戶)

• 允許一次**/**僅此一次:允許 IHSS EVV 移動應用程式讓此應用程式使用一次定位服務。 如果你選擇此選項,當你重新打開應用程式時,系統會再次提示你啟用定位服務。

• 允許在使用應用程式時**/**在使用此應用程式時:允許 IHSS EVV 移動應用程式在你 使用此應用程式進行簽到時使用定位服務。如果你選擇此選項,每次你使用此應用 程式時,系統不會再次要求你啟用定位服務。

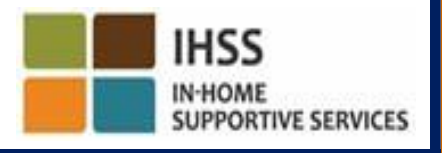

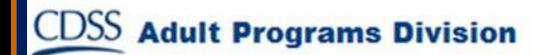

# IHSS EVV 移動應用程式:不啟用定位服務

如果你選擇不啟用、不共享定位服務或者拒絕應用程式存取你的

- 位置,會怎麼樣?
	- 你將收到一條警告訊息, 要求你啟用定位服務。
	- 你將無法繼續進行簽到

/簽退流程。

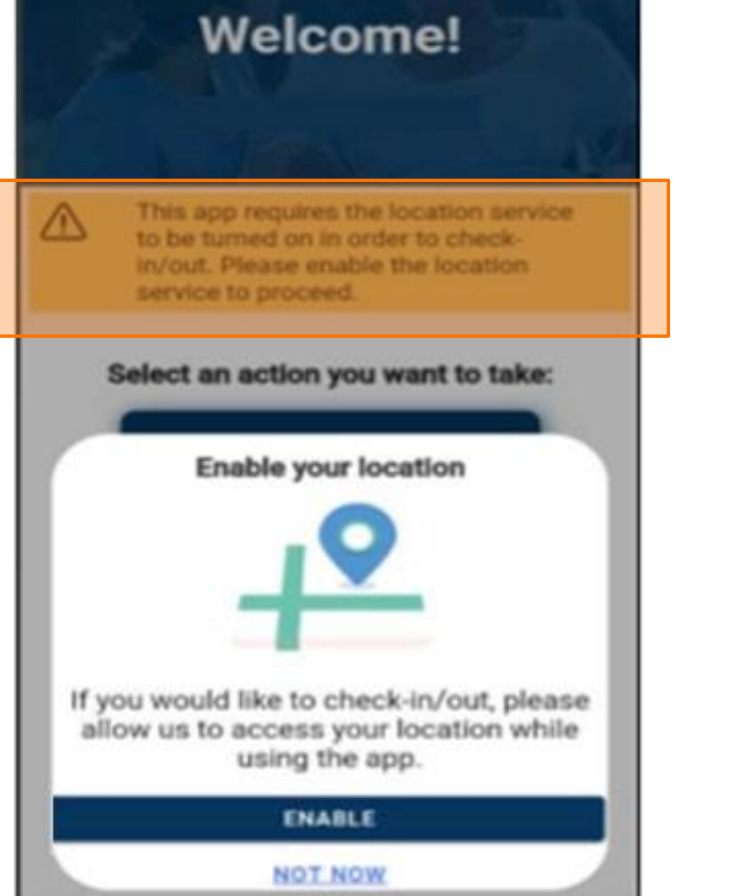

 $\Box$  Biss

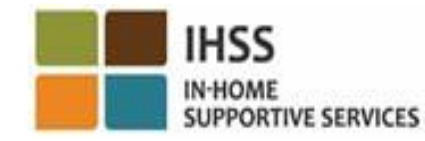

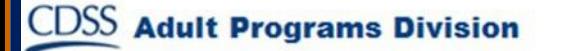

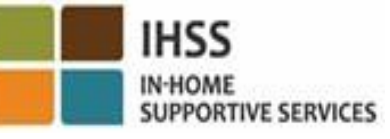

IHSS EVV 移動應用程式: 在設置中啟用定位服務

如果你沒有與應用程式共享你的位置或你已禁用精確定位 功能,你將收到一條彈出訊息,要求你在「設置」中啟用。 定位服務。

- 要在「設置」中啟用定位服務:
- 選擇「打開設置」,
- 點選「定位服務」,
- 然後選擇「使用應用程式時」以允許使用定位服務。

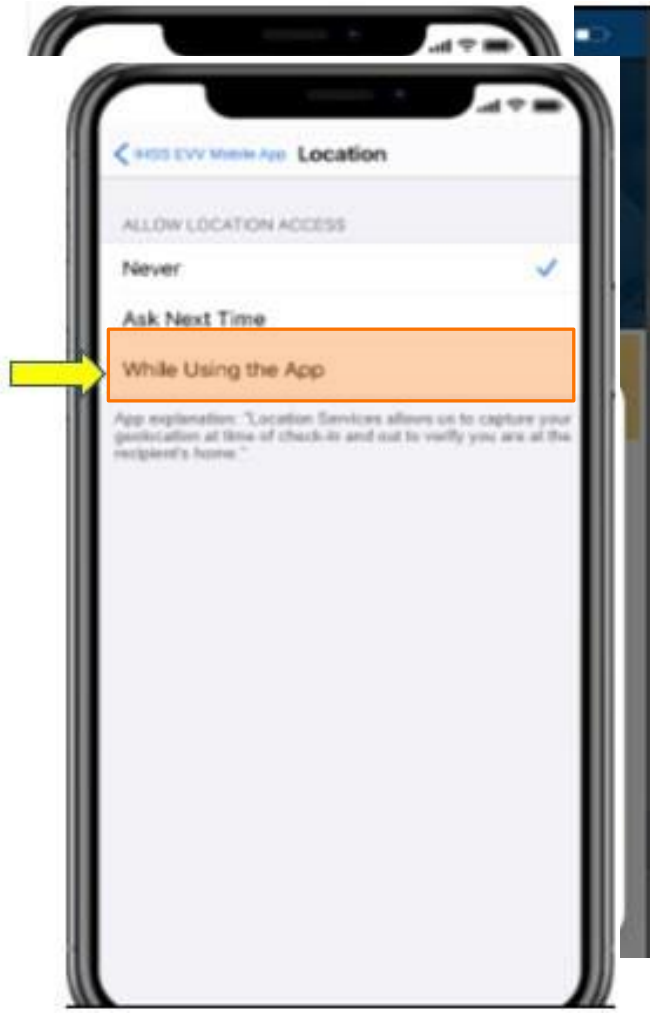

### 使用 IHSS EVV 移動應用程式進行簽到: 簽到頁面

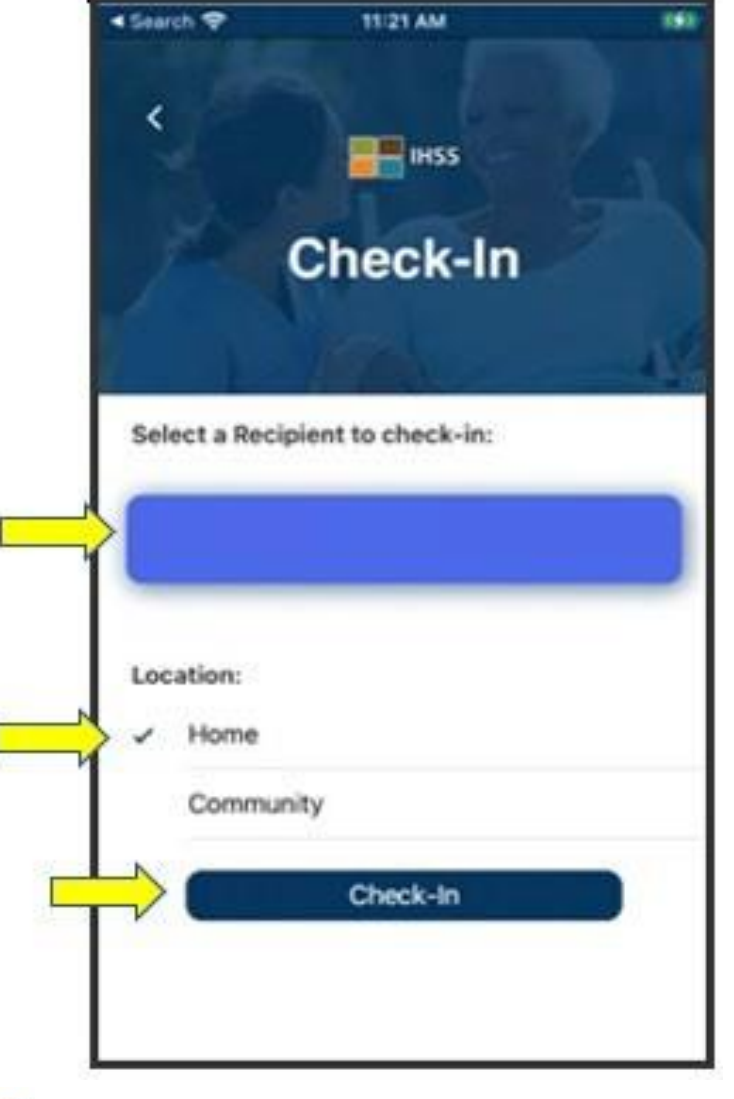

**CDSS** Adult Programs Division

在簽到頁面上,你會看到你所工作的領受者姓 名。你需要:

- 選擇你想要簽到的領受者,
- 選擇地點:家裡或社區,
- 點選**簽到**按鈕。

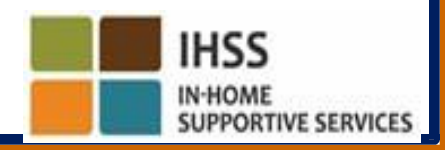

# IHSS EVV 移動應用程式進行簽到: 簽到頁面 (續上頁)

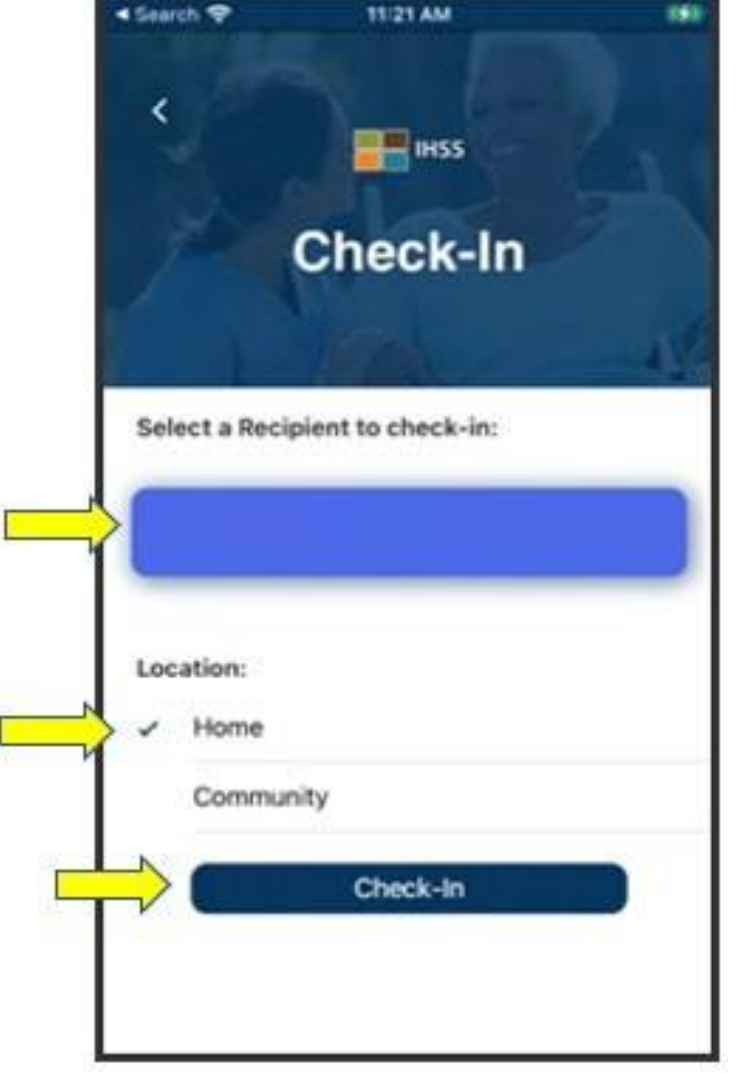

如果領受者同時參加了兩項計劃 (IHSS 和 WPCS), 在簽到頁面上就會顯示計劃類型的選項以供選擇。

#### 每次進行簽到時,你可以選擇 **IHSS** 或 **WPCS**。

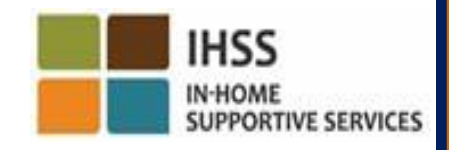

# IHSS EVV 移動應用程式:簽到確認

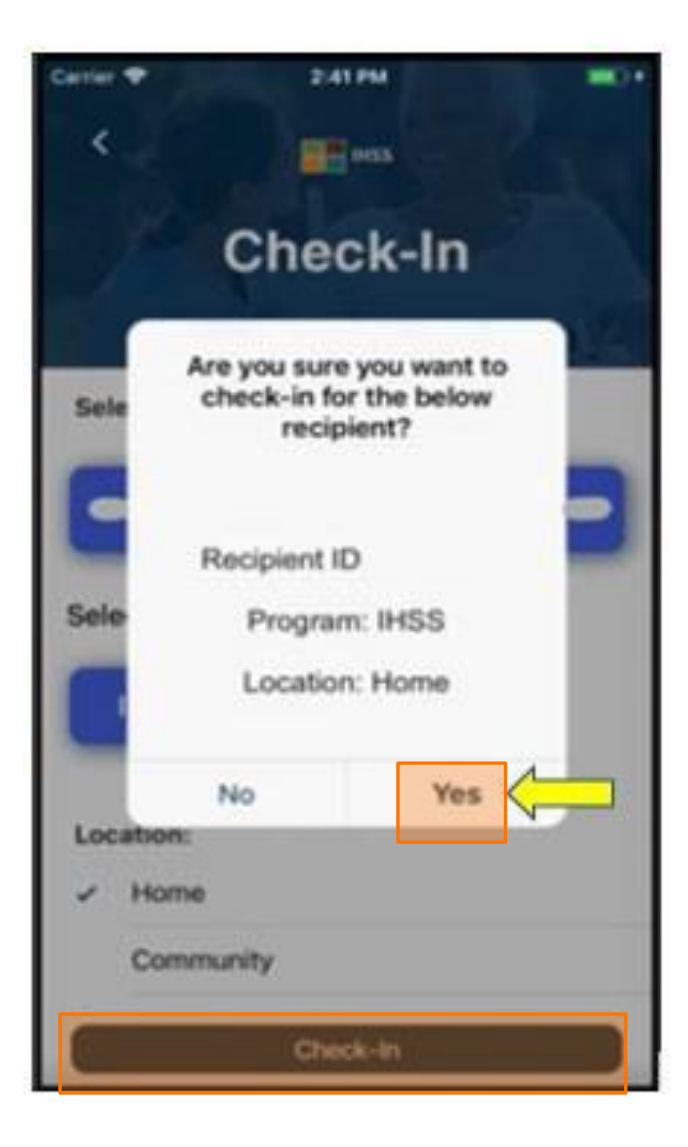

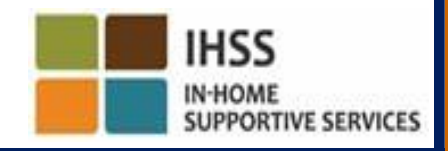

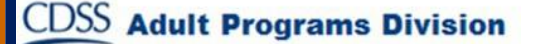

#### IHSS EVV 移動應用程式:<br>簽到確認員面 福部

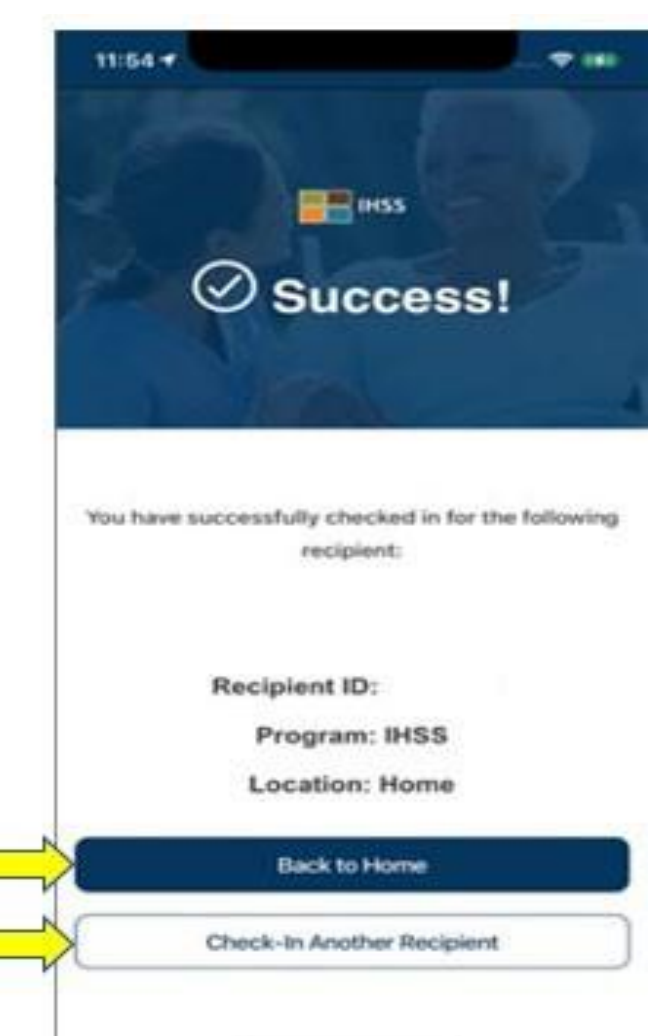

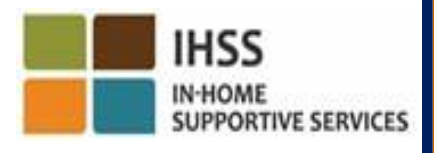

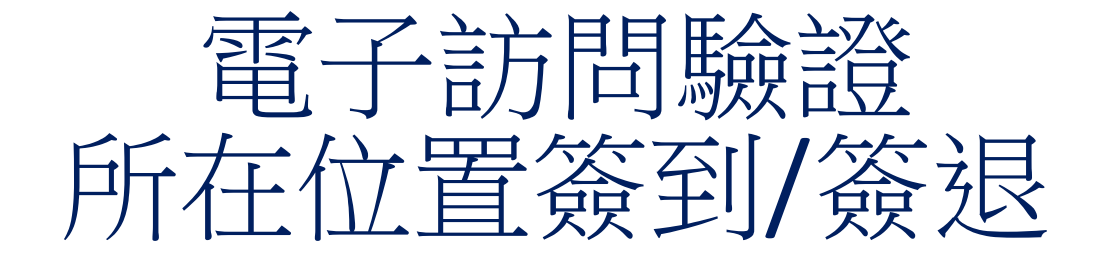

#### IHSS EVV 移動應用程式

# **Check-Out**

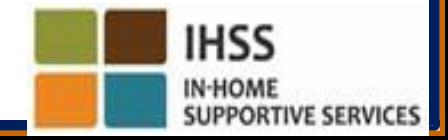

#### IHSS EVV 移動應用程式:歡迎主頁面

登入後, 你將進入 IHSS EVV 移動應用程式 歡迎主頁面。

系統將要求你選擇要執行的操作:簽到或簽

退。要簽退,請點選簽退鏈接。

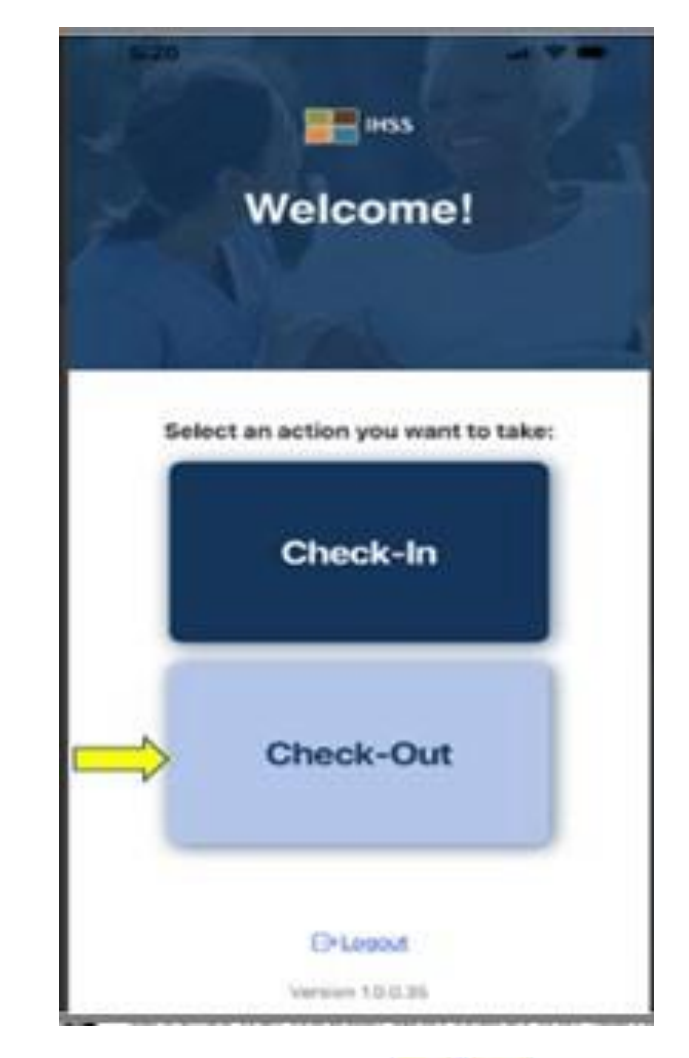

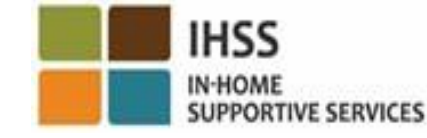

### 使用 IHSS EVV 移動應用程式進行簽退: 簽退百面

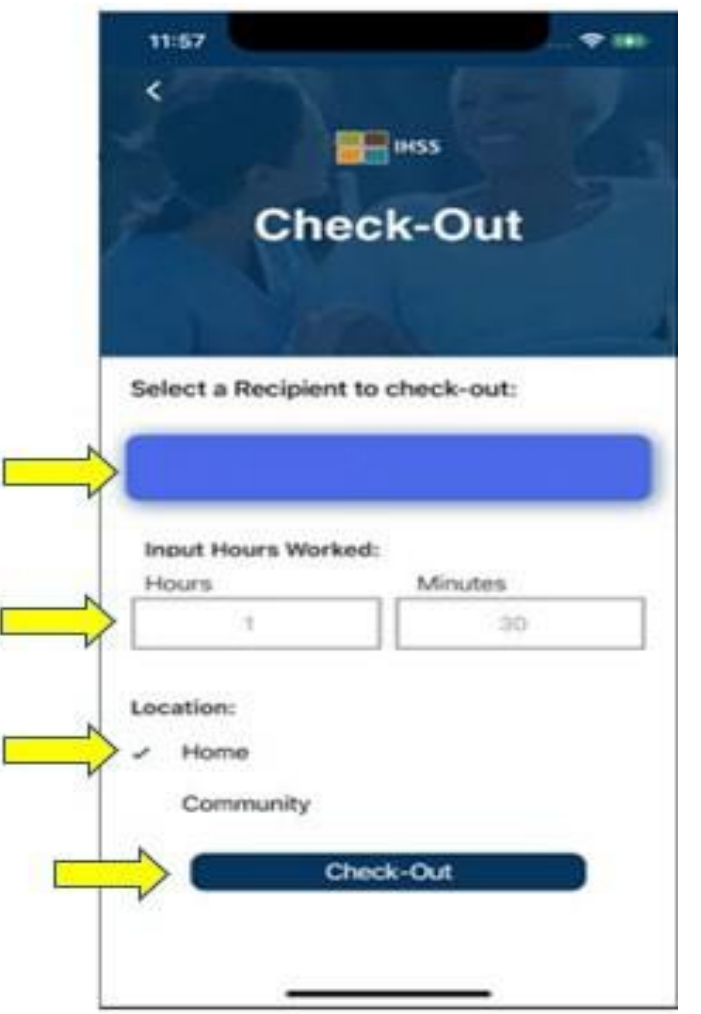

**CDSS** Adult Programs Division

在簽退頁面上,你將看到你所工作的領受者姓 名。你需要:

- 選擇你想要簽退的領受者,
- 輸入工作時數(不一定要輸入),
- 選擇工作地點:家裡或社區,
- 點選簽退按鈕。

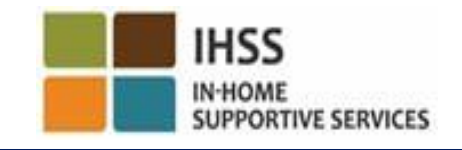

# 使用 IHSS EVV 移動應用程式進行簽退: 簽退頁面 (續上頁)

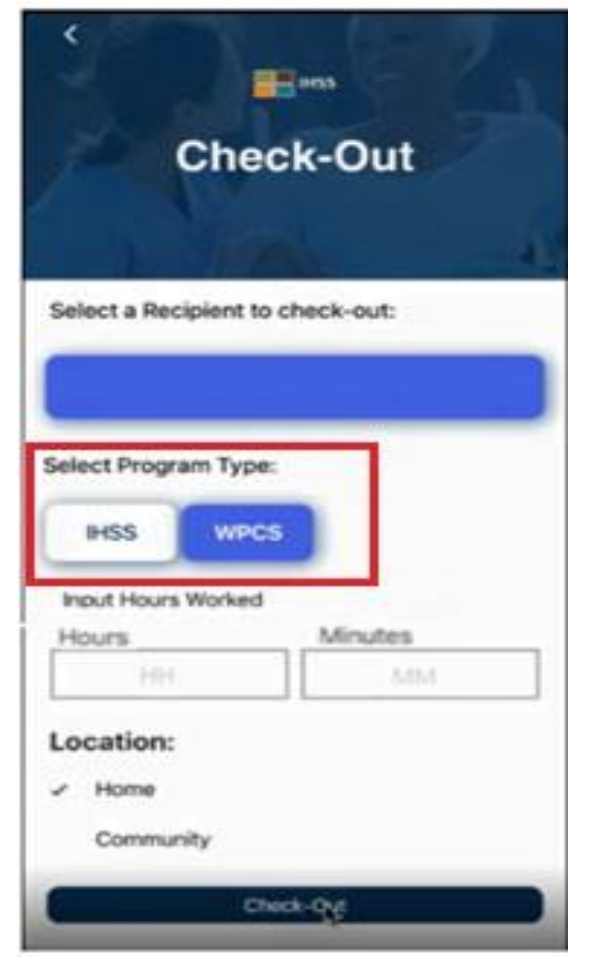

如果領受者同時參加了兩項計劃 (IHSS 和 WPCS), 在簽退頁面上就會顯示計劃類型的選項以供選擇。

#### 每次進行簽退時,你可以選擇 **IHSS** 或 **WPCS**。

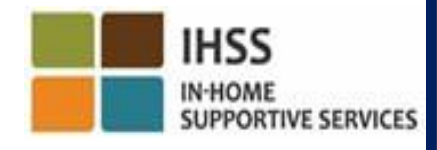

# IHSS EVV 移動應用程式:簽退確認

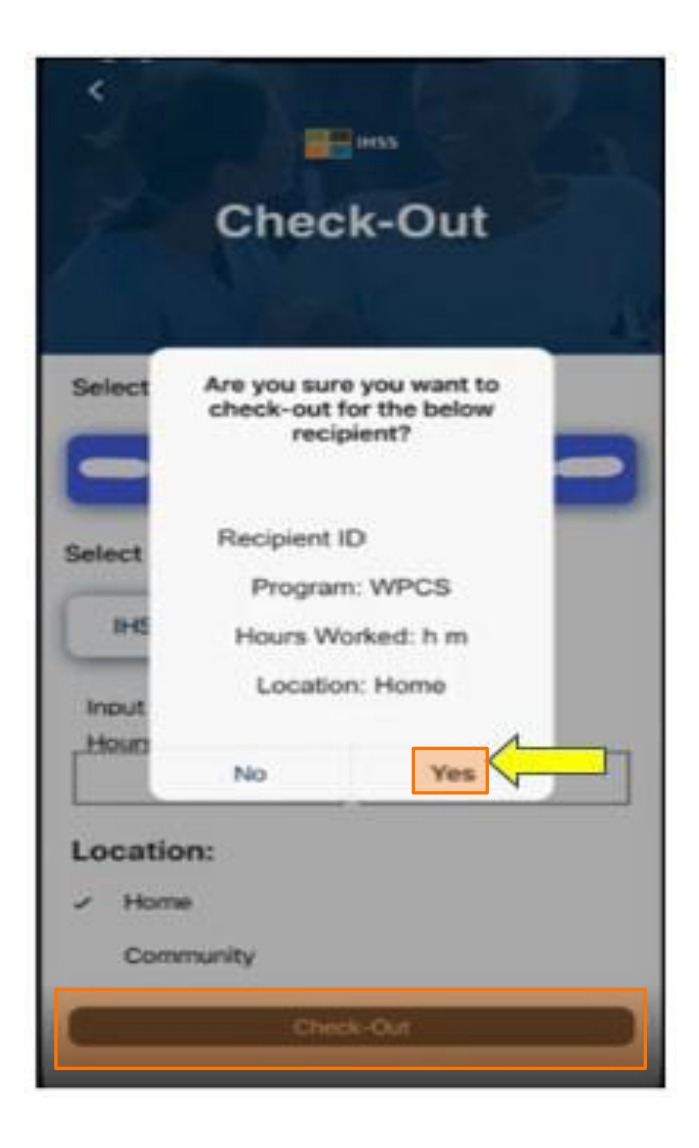

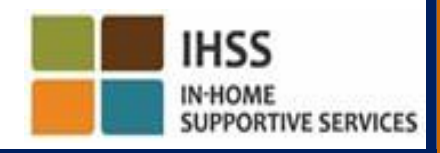

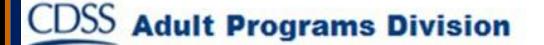

#### IHSS EVV 移動應用程式 簽退確認頁面

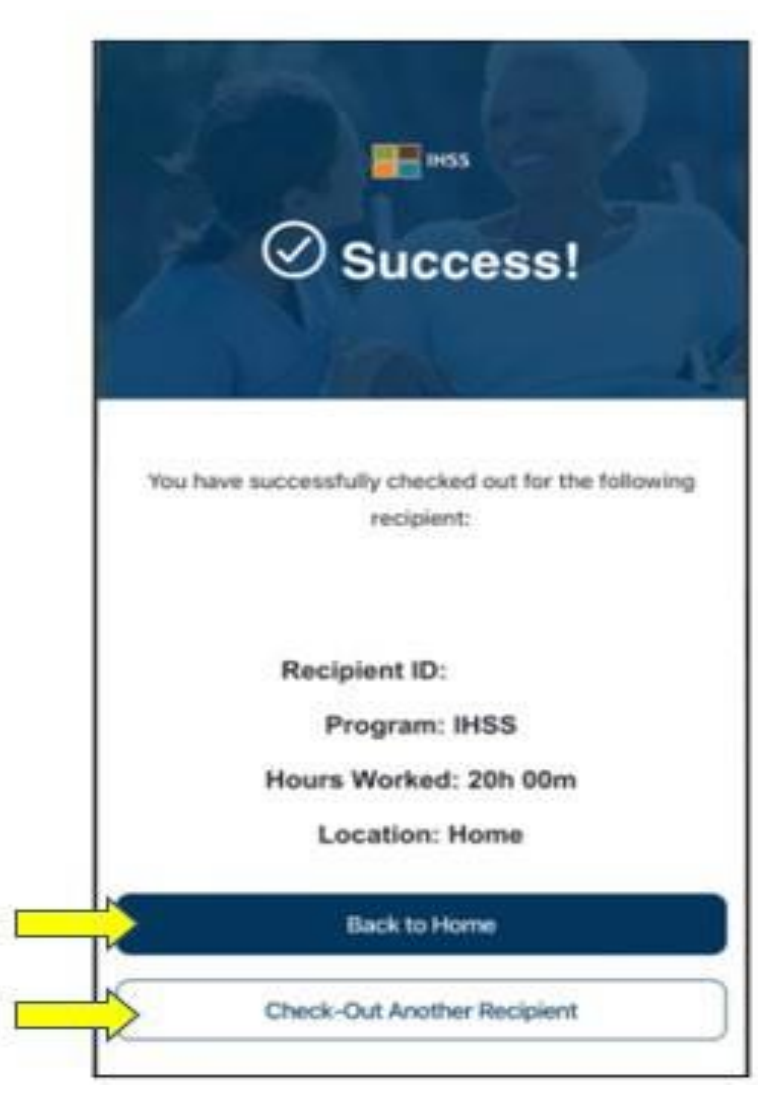

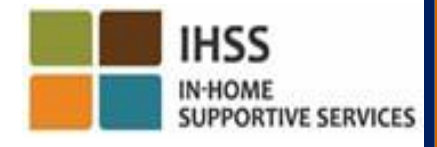

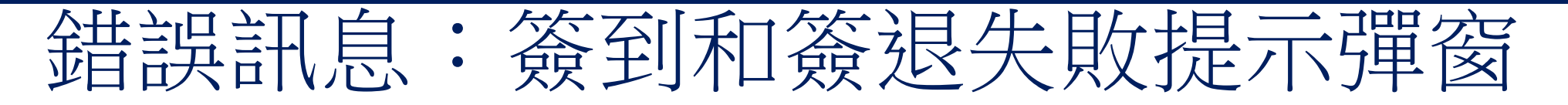

當你刻意關閉定位服務或當你的裝置在簽到和/或簽 退過程中失去互聯網連接時,系統會顯示右邊的 IHSS EVV 簽到和簽退失敗的彈窗訊息。

在出現這種情況時,你需要點選「確定」按鈕,然後 你會返回 IHSS EVV 簽到或簽退選擇領受者頁面以啟用 你的定位服務或重試。

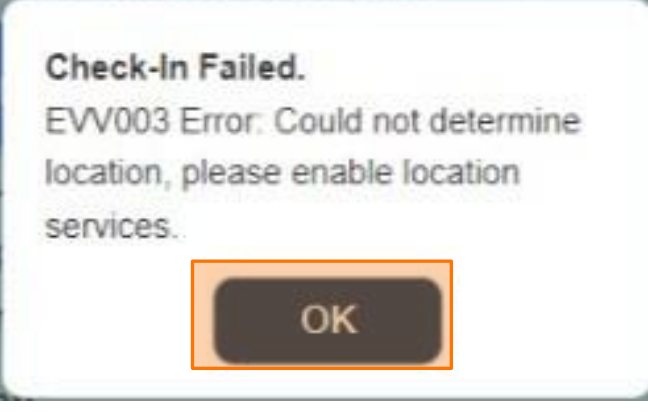

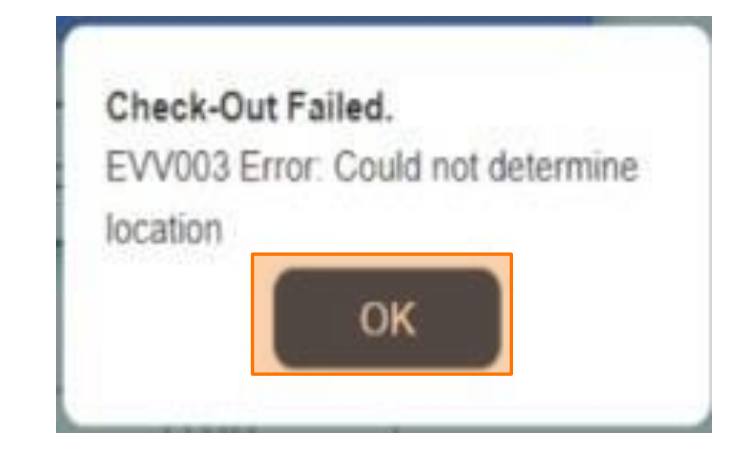

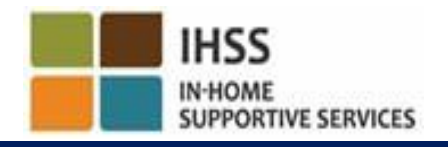

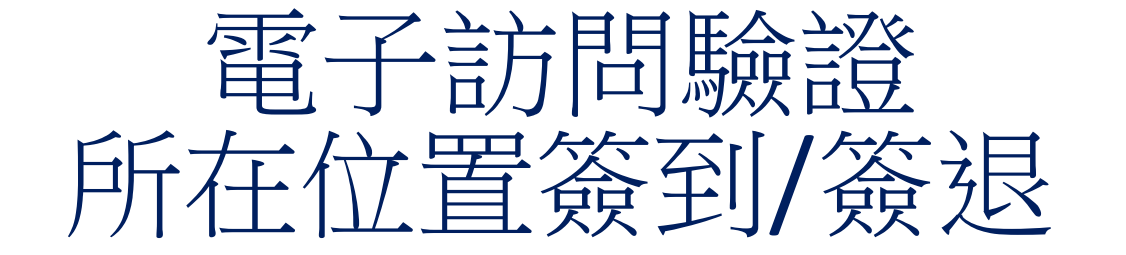

## 電子服務平台(ESP)

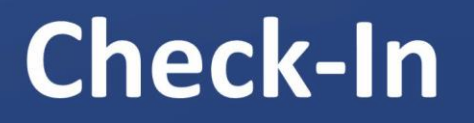

[www.etimesheets.ihss.ca.gov](http://www.etimesheets.ihss.ca.gov/)

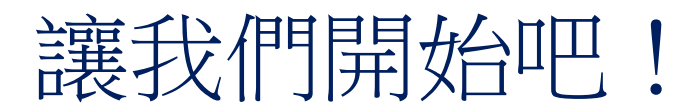

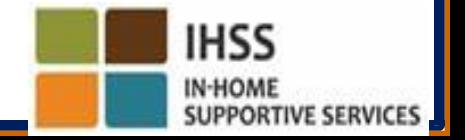

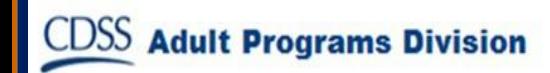

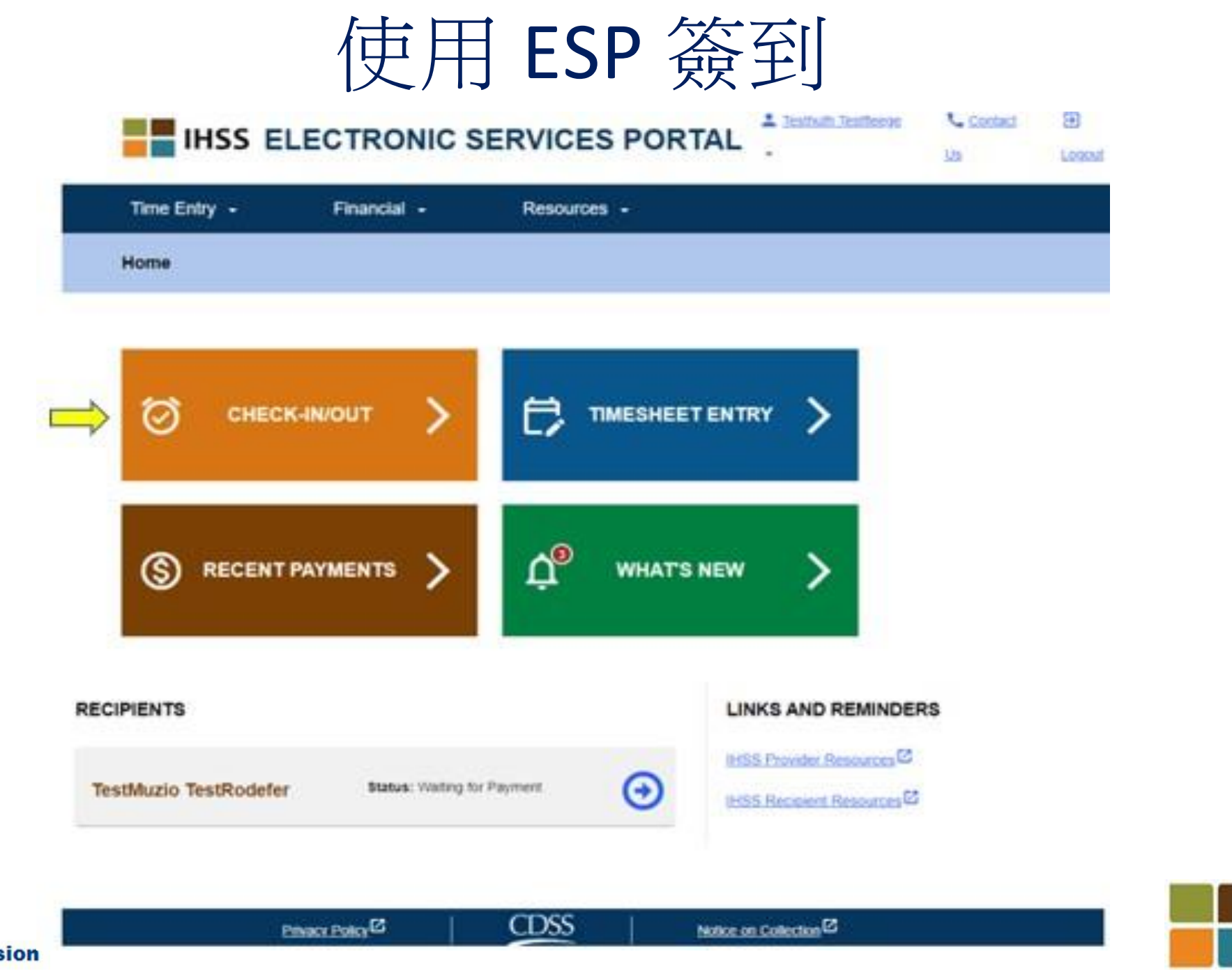

**IN-HOME SUPPORTIVE SERVICES** 

**IHSS** 

使用 ESP 簽到 (續上頁)

**Skip To Content** 

**Adult** 

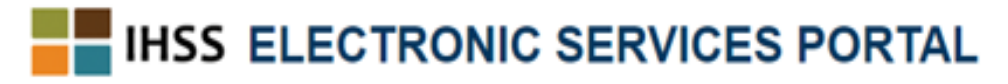

Contact Us A Holly Banyantreez

**ED** Logout

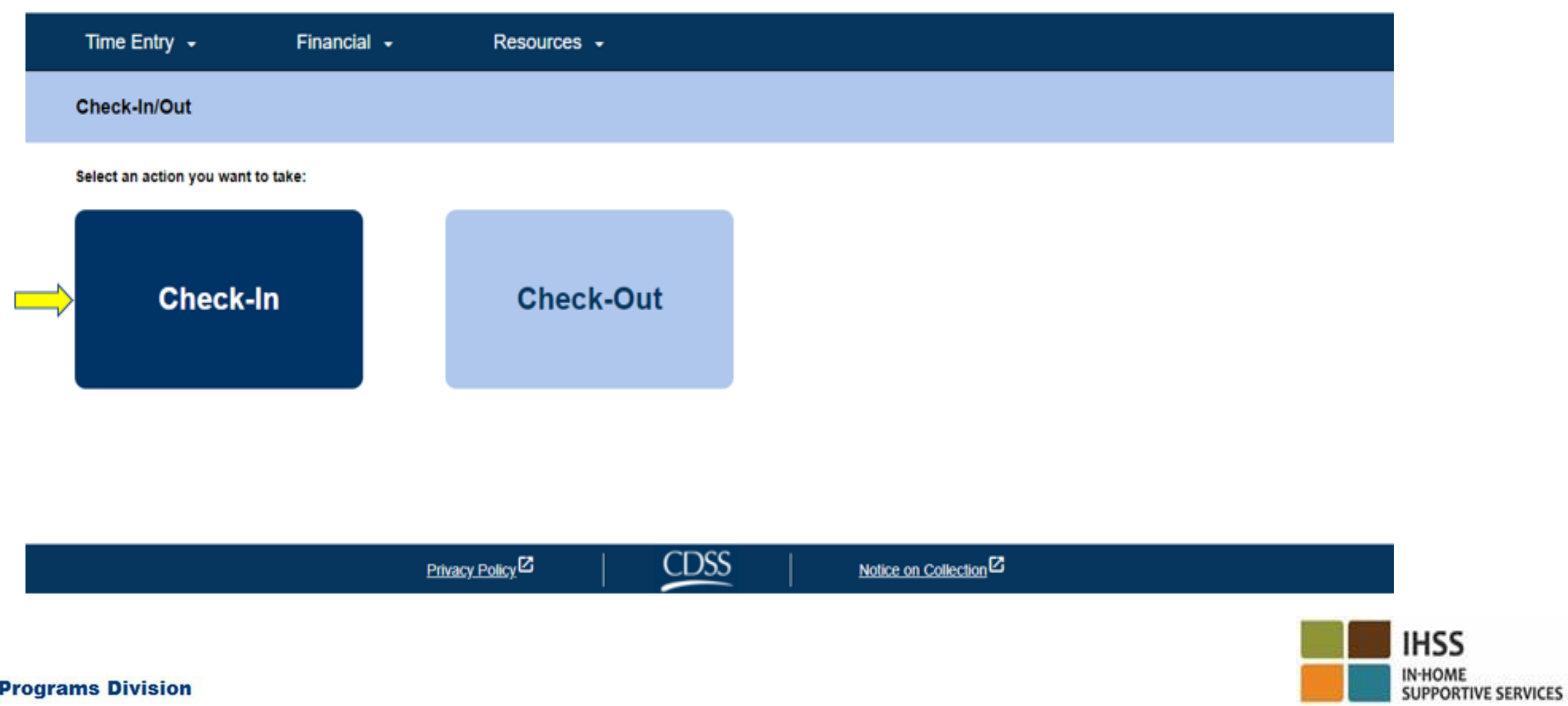

# 在 ESP 中啟用定位服務

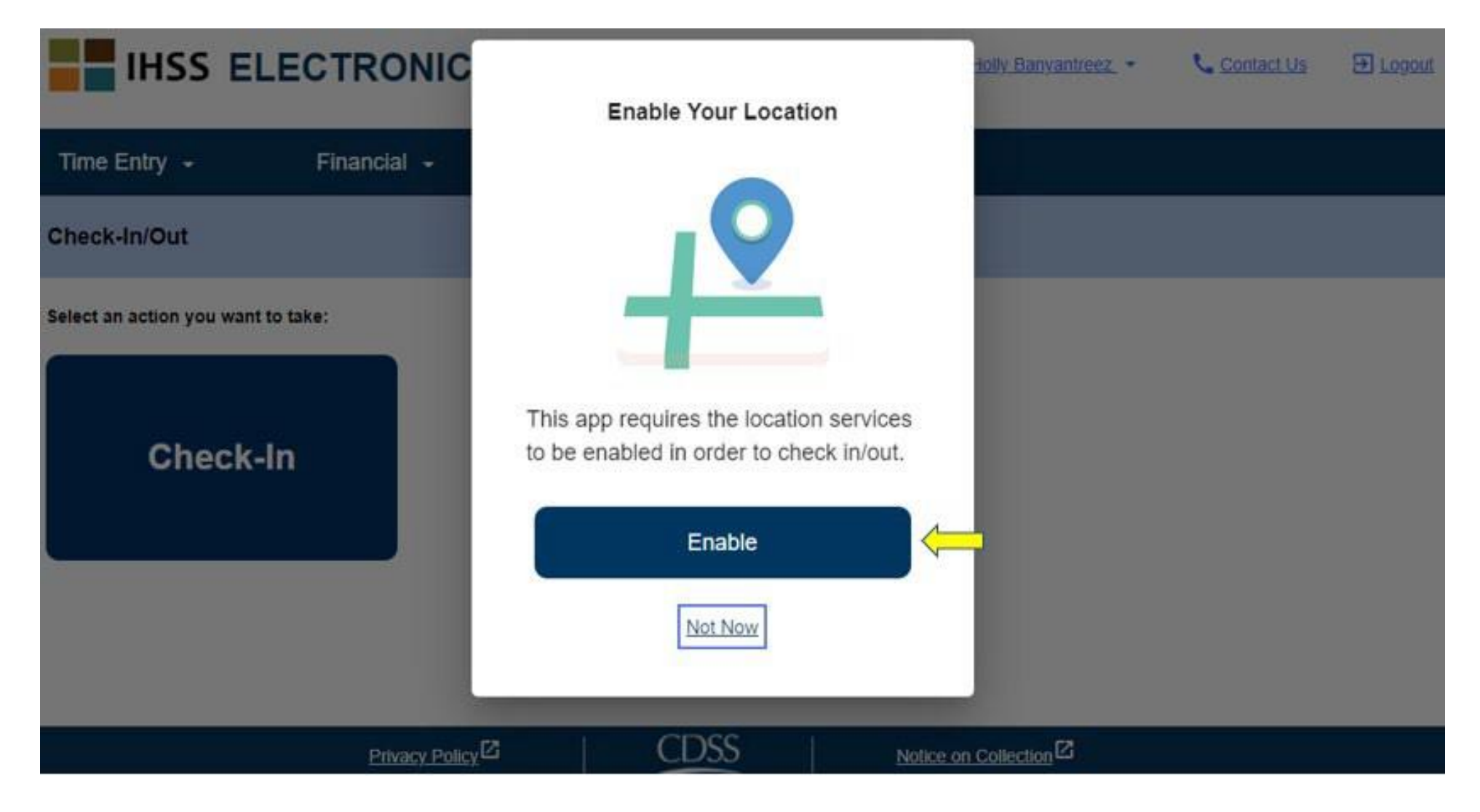

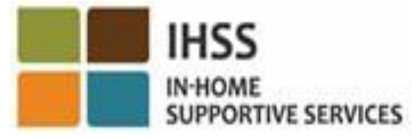

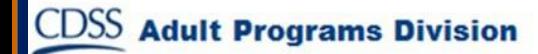

# 在 ESP 中啟用定位服務 (續上頁)

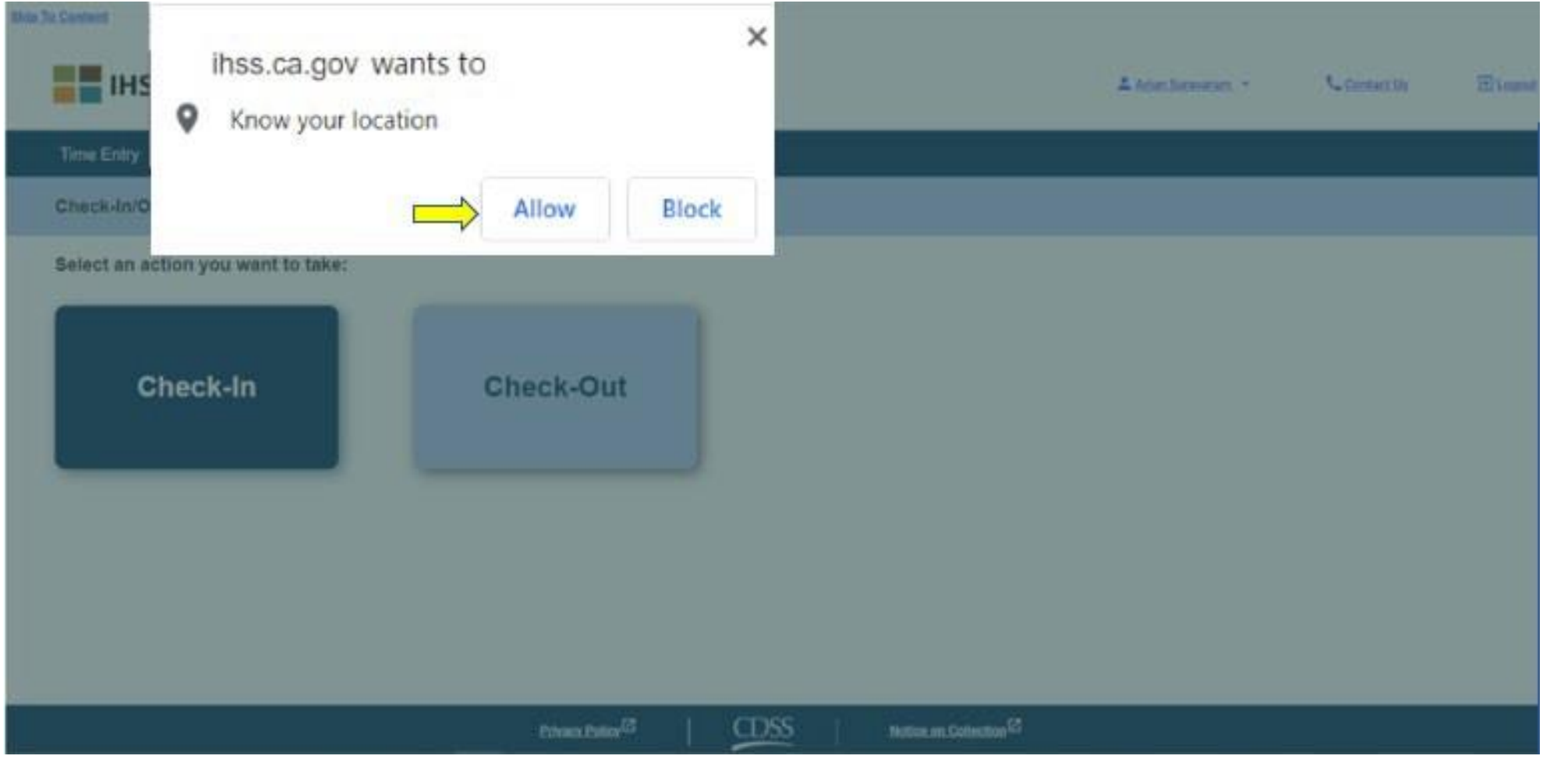

**CDSS** 

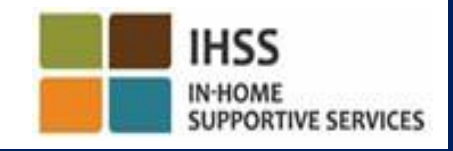

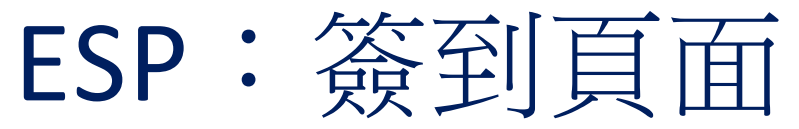

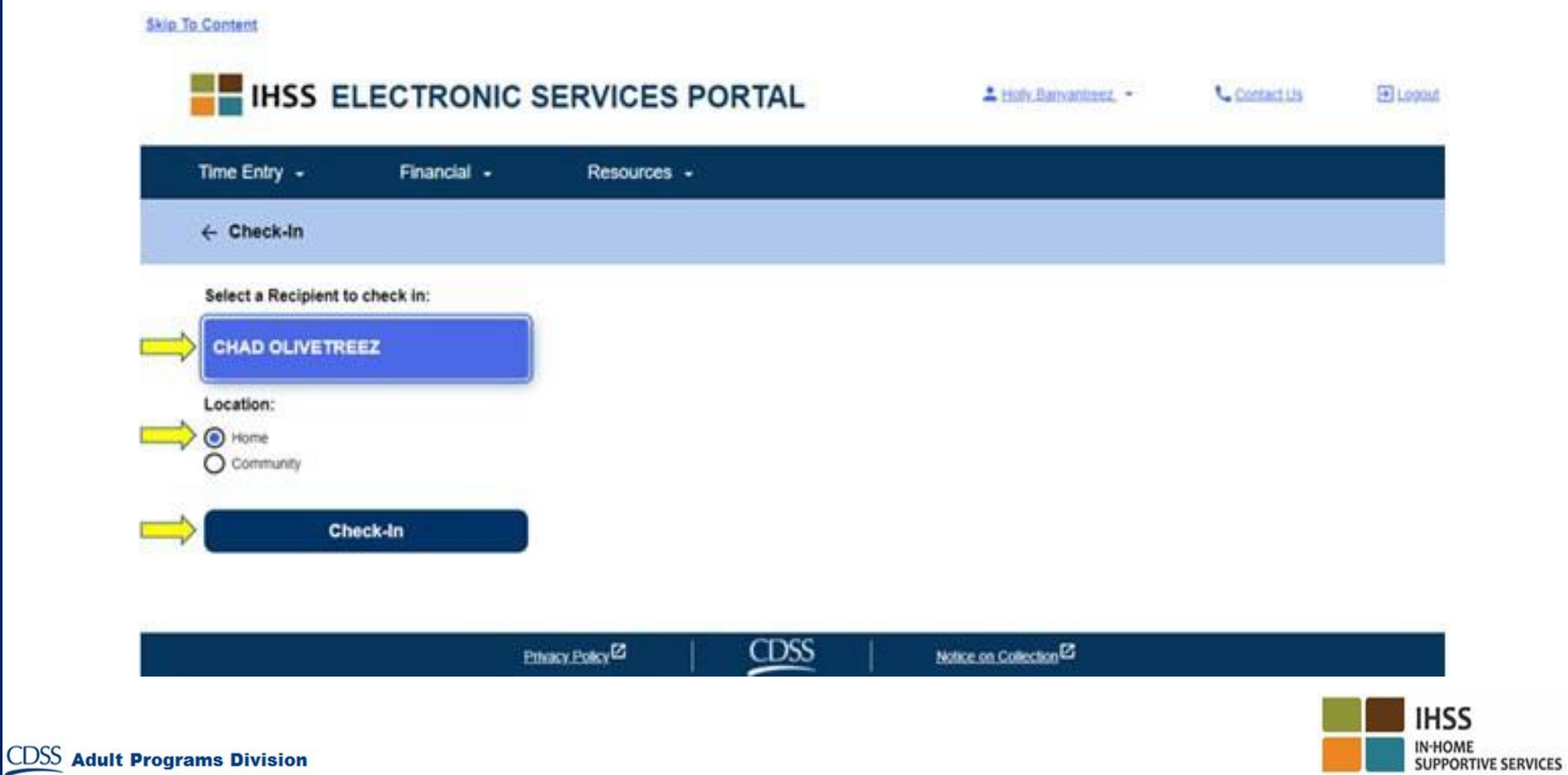

# ESP:簽到頁面(續上頁)

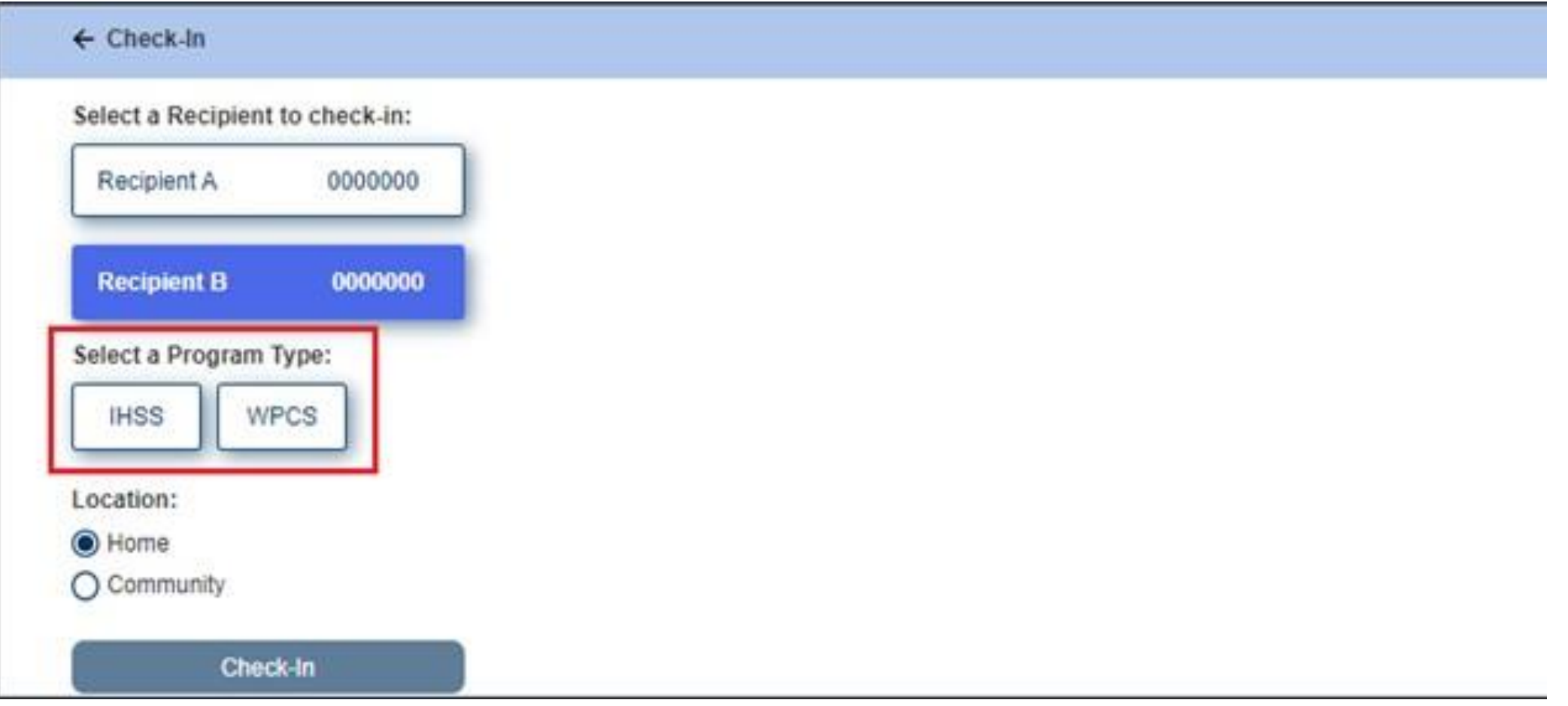

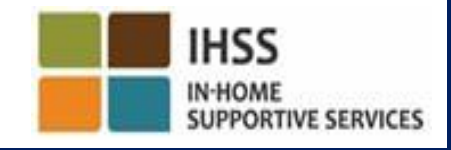

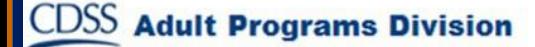

## ESP:簽到/簽退欄位

計劃類型:確認你為哪項計劃工作,是 **IHSS** 還是 **WPCS**。

工作地點:在該工作日服務開始/結束時的地點。可供選擇的選 項有「家裡」或者「社區」。

家裡:在領受者的家中提供服務。

社區:在領受者家裡以外的地方提供服務。

工作時數:你當日的工作小時數和分鐘數。

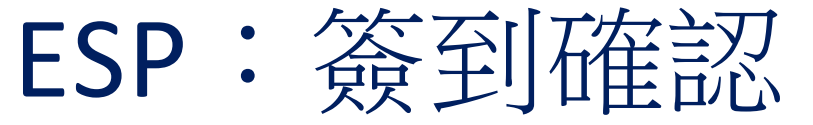

#### $\leftarrow$  Check-In Select a Recipient to check-Recipient A 0000 Are you sure you want to check in for the below Recipient? CHAD OLIVETREEZ **Recipient B** 0000 Recipient ID: Select a Program Type: Program: IHSS **WPCS IHSS** Location: Home Location: O Home ◯ Community Check-In

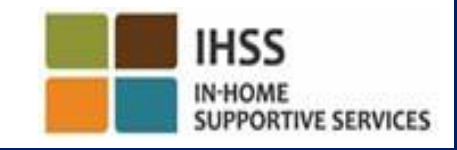
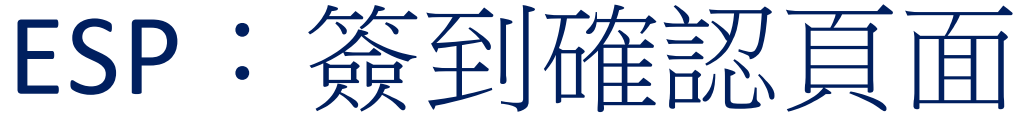

#### **Skip To Content THE IHSS ELECTRONIC SERVICES PORTAL** A Holy Banyantreez, E Logout Contact Us Time Entry -Financial -Resources -**Check-In Confirmation** You have successfully checked in for the following recipient **CHAD OLIVETREEZ** Recipient ID: Program: IHSS Location: Home **Back to Home** Check-In Another Recipient **CDSS** Privacy Policy<sup>(2)</sup> Notice on Concerton<sup>12</sup>

**CDSS** 

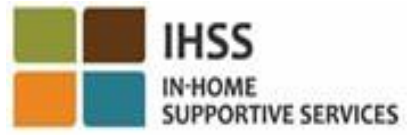

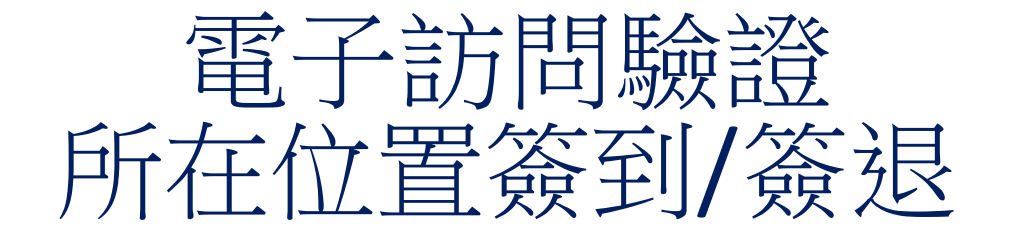

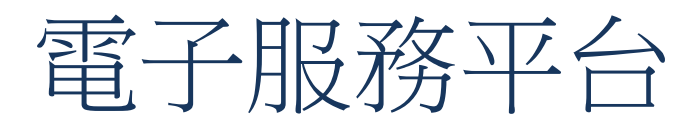

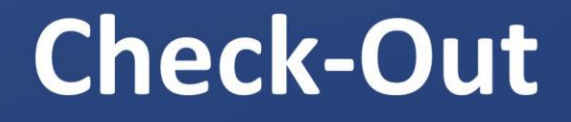

[www.etimesheets.ihss.ca.gov](http://www.etimesheets.ihss.ca.gov/)

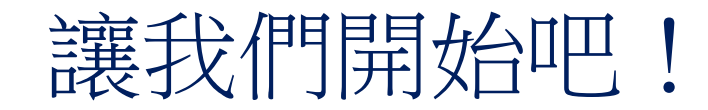

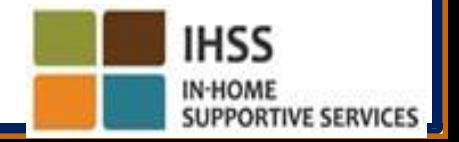

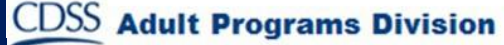

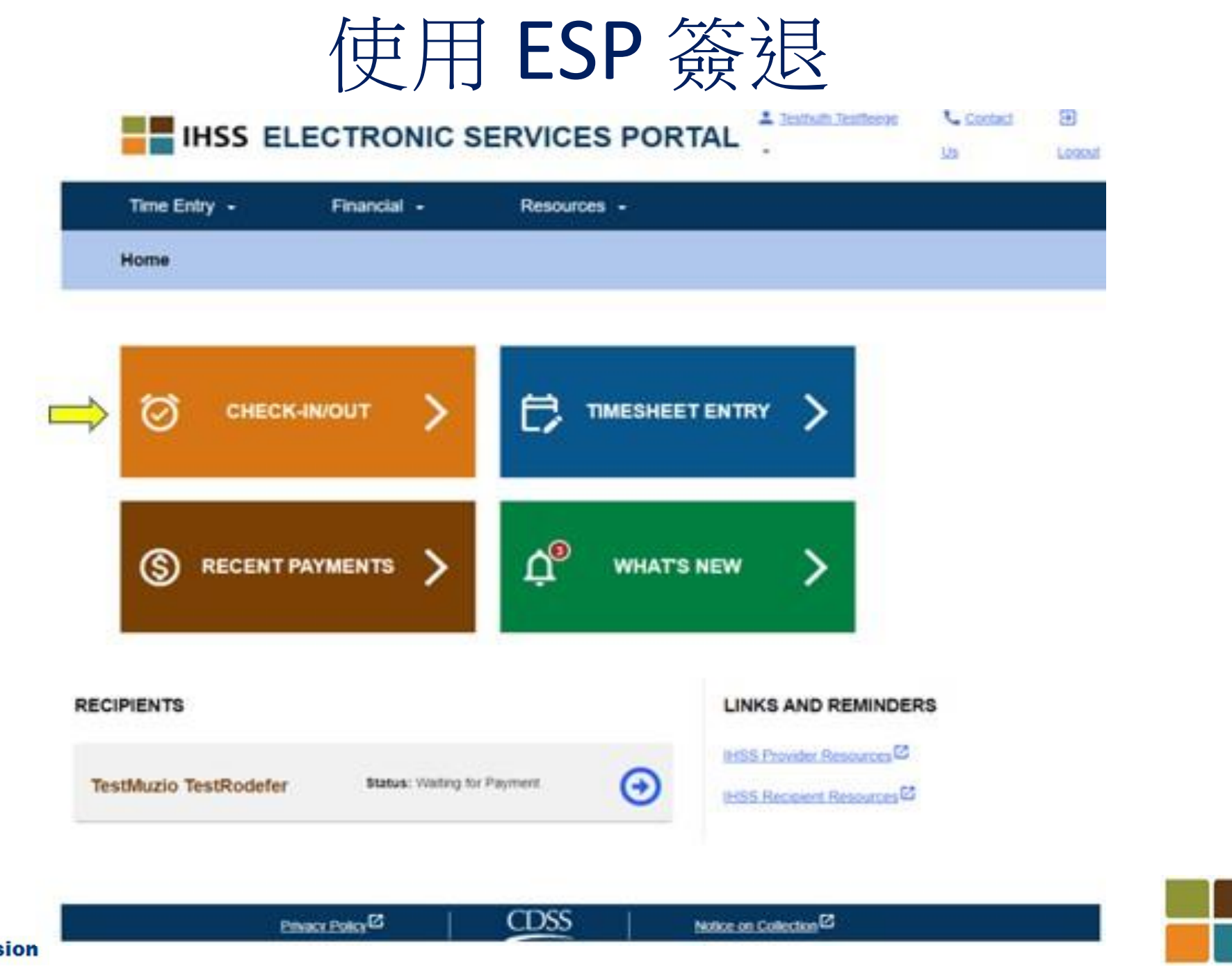

**IHSS** 

**IN-HOME** 

**SUPPORTIVE SERVICES** 

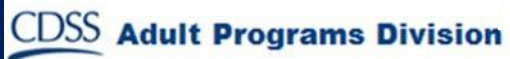

使用 ESP 簽退 (續上頁)

**Skip To Content** 

**CDSS** 

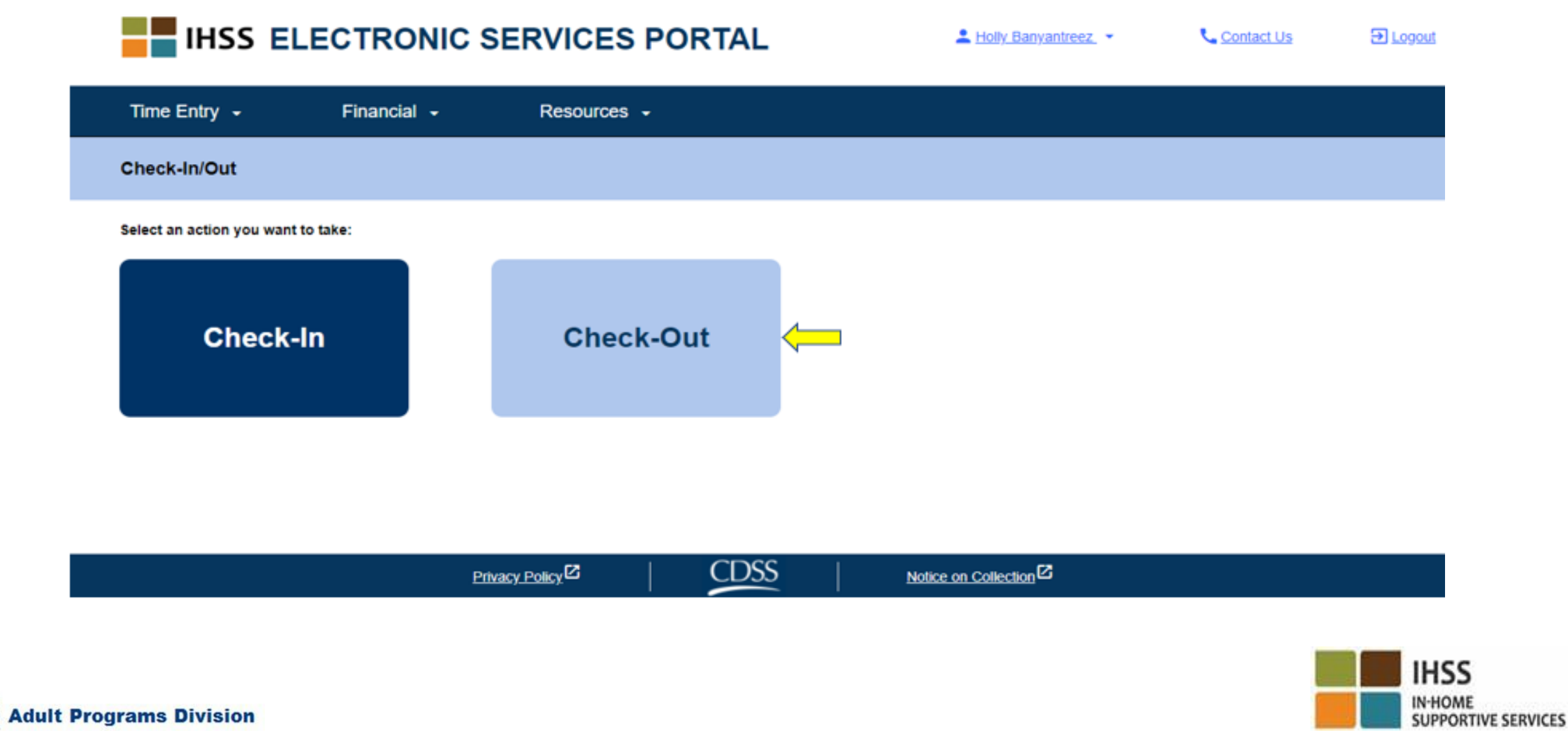

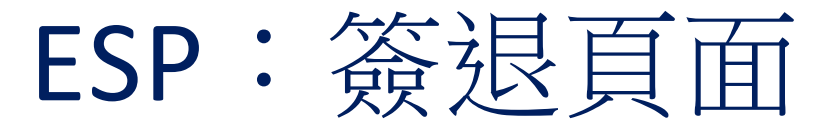

#### **EN THE BELECTRONIC SERVICES PORTAL**

1 Holly Banyantreez

Contact Us

E Logout

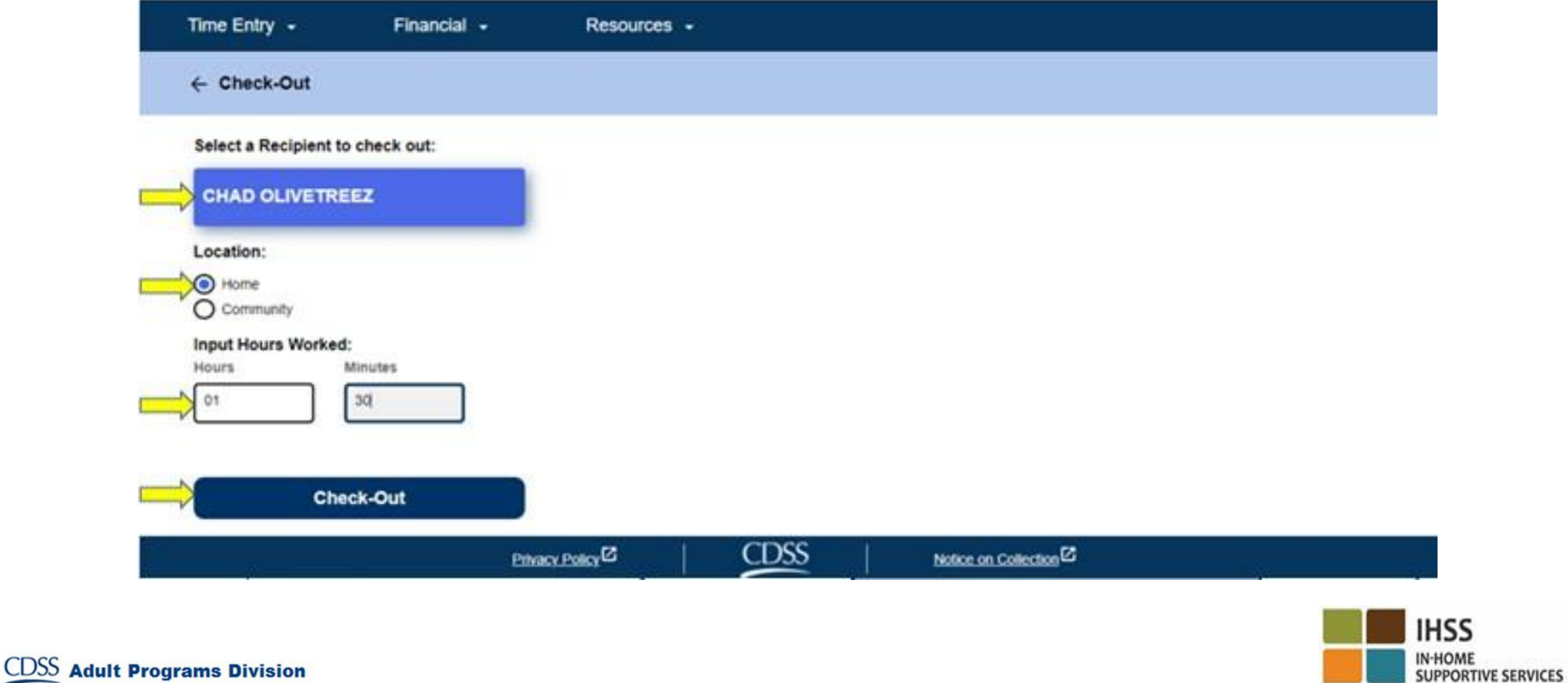

ESP:簽退頁面 (續上頁)

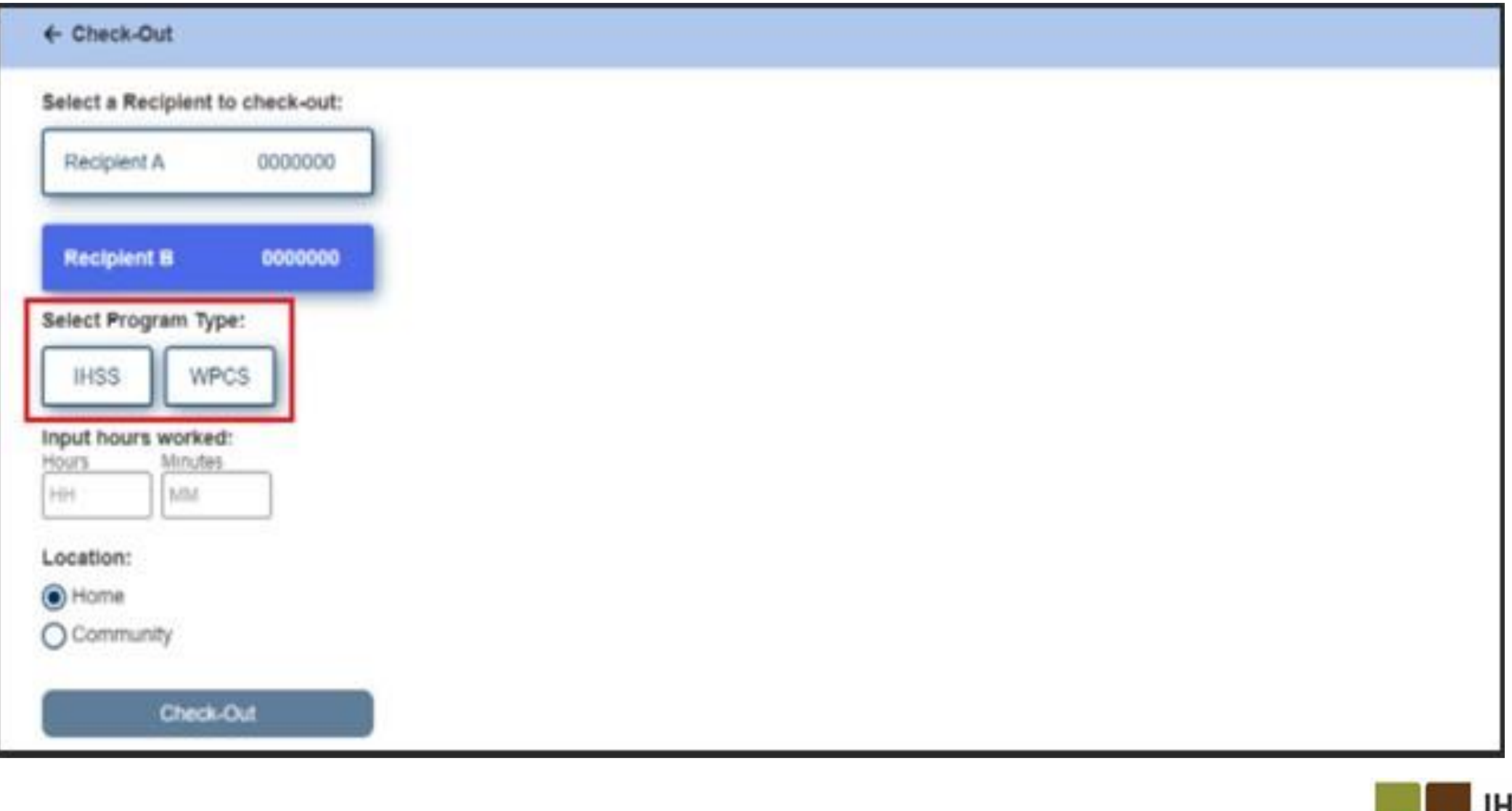

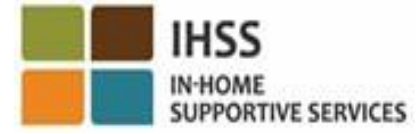

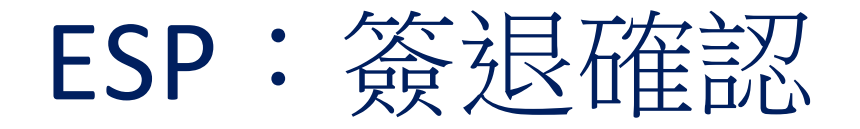

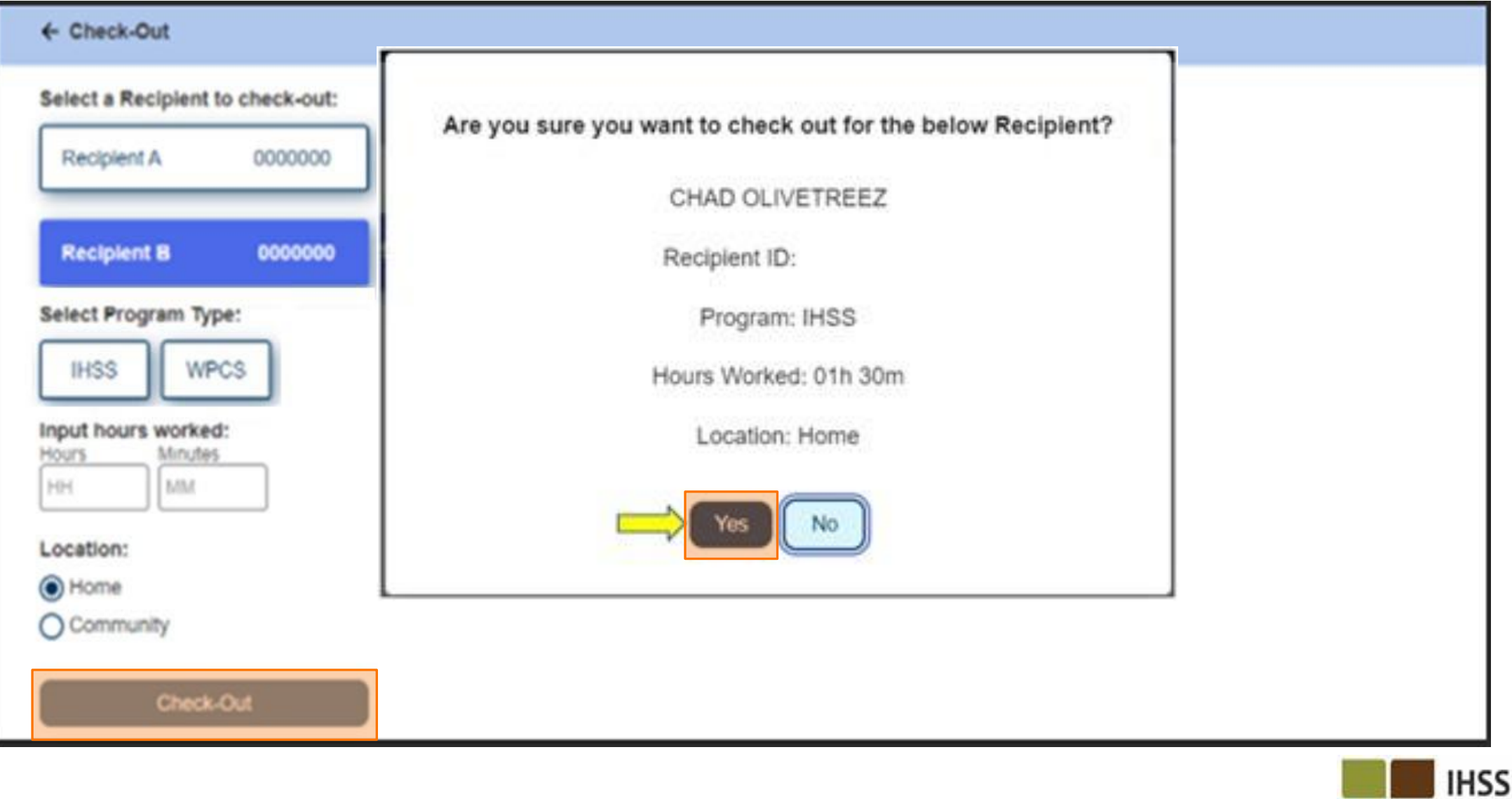

IN-HOME<br>SUPPORTIVE SERVICES

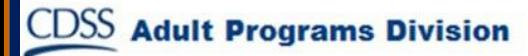

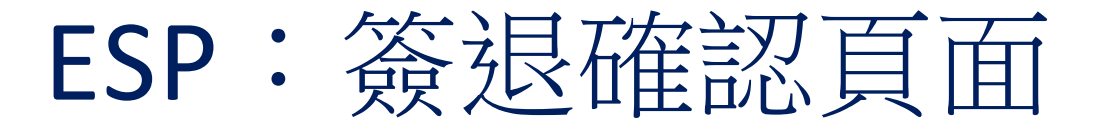

#### **Skip To Content**

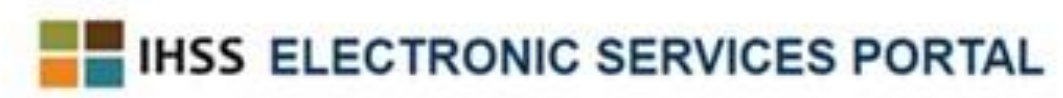

A Holly Banyantreez

**U.** Contact Us

El Logout

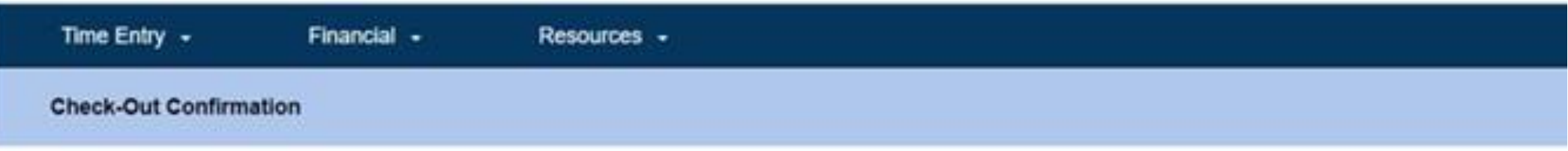

You have successfully checked out for the following Recipient.

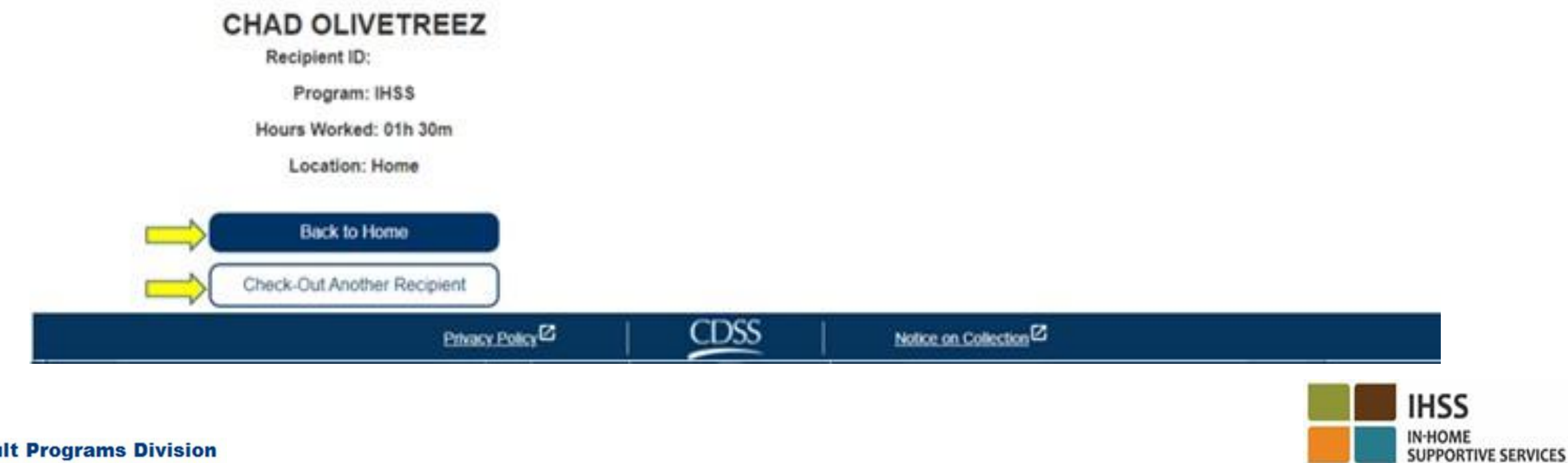

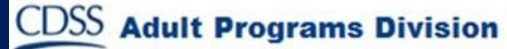

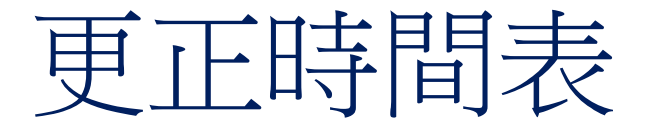

#### 如果我忘記簽到和/或簽退,該怎麼辦?

只要你記起來就立即進行簽到。如果你忘記簽退,系統會在你的時間表上自動輸入 11:59 pm作為你工作的結束時間。你可以在提交時間表之前,隨時更改你工作的開 始和結束時間。

如果我簽退了但又返回工作,該怎麼辦? 你可以再次簽到和簽退。系統會截取最早的簽到時間和最晚的簽退時間。 如果我已提交了時間表給我的領受者但發現時間表上有錯誤,該怎麼辦? 這與現時的操作並沒有任何區別。你的領受者可以在審批你的時間表之前,隨時 拒收你的時間表。

如果你在簽到**/**簽退時出錯,服務提供人員不會被處罰。如果服務提供人員不再為 某位領受者工作,但是該領受者仍然顯示為當前其中一位正接受服務的領受者, 服務提供人員應該聯絡當地的縣政府 IHSS 辦事處,尋求更進一步的幫助。

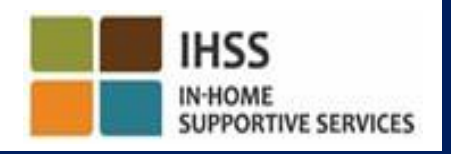

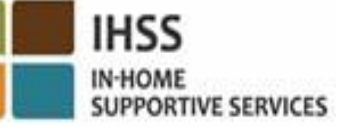

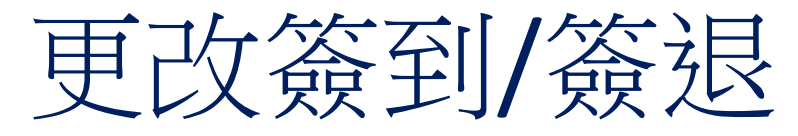

#### ESP → 輸入時間→ 時間表鏈接→ 輸入工時 → 選擇領受者 → 選擇工資週期 → 選擇工作週→ 選擇日期

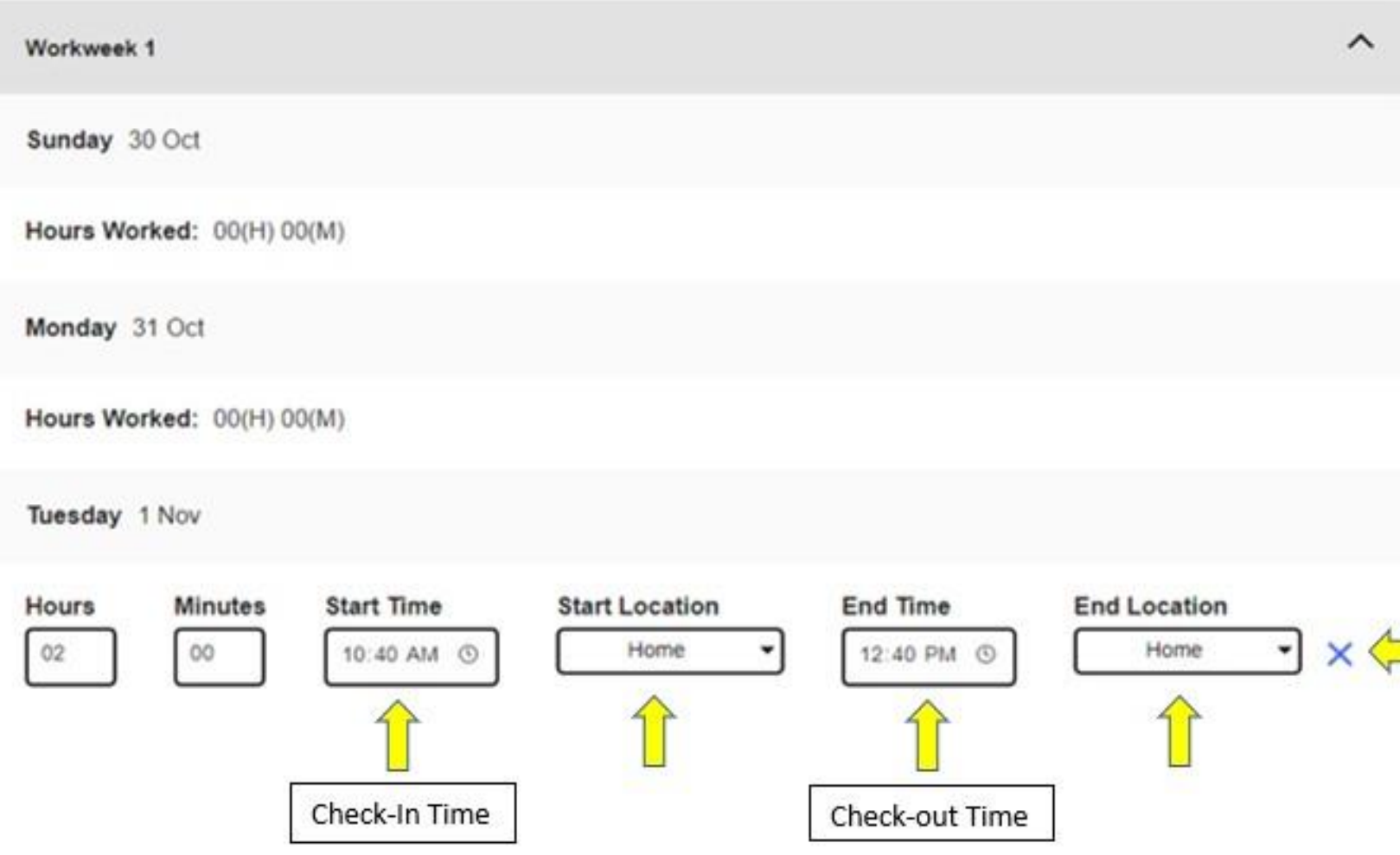

要更改簽到時間,請點選開始 時間欄位,以更改時間。

要更改簽退時間,請點選結束時間 欄位,以更改時間。

要更改簽到工作地點,請點選 開始工作的地點的下拉選單。

要更改簽退工作地點,請點選結 束工作的地點的下拉選單。

要刪除所有已輸入的簽到和簽退 信息,請點選在頁面右方的藍色 「X」。這項操作會清空所有欄 位的信息,亦會清空已輸入的簽 到/簽退時間。

# 要記得的事項

- 服務提供人員就像現時一樣,以電子方式通過電子服務平台 (ESP) 和/或電子時間表系統 (TTS) 提交他們的時間表。
- 服務提供人員的工資仍然是按工作時數計算,而不是按簽到至 簽退之間的時間來計算。
- 在簽到和簽退的過程中出錯,並不會受到處罰。
- 只有當服務提供人員在領受者家裡簽到和簽退時,系統才會 以電子方式確認其所在地理位置。
- 如果你在某個工資週期內錯誤地選擇了與領受者同住,你將無法在 該工資週期進行簽到和簽退,而系統也不會顯示領受者的姓名。

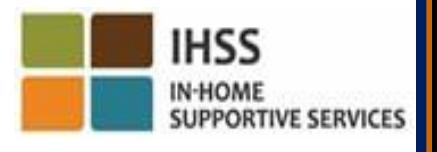

要記得的事項 (續上頁)

- 不會全天候收集當日的地理位置信息,或當服務提供人員在簽 到或簽退時確認身處於「社區」裡,系統亦不會全天候收集他 們當日的地理位置信息。
- 在 ESP 和 IHSS EVV 移動應用程式中所輸入的簽到和簽退信息將自動 輸入服務提供人員的電子時間表中。
- 對領受者沒有影響。簽到和簽退要求不會影響領受者所接受的 服務,也不會影響你如何給領受者提供服務或領受者如何審批。 時間表。
- 住家的服務提供人員並不需要簽到或簽退。

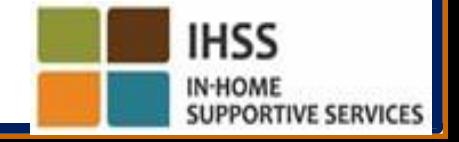

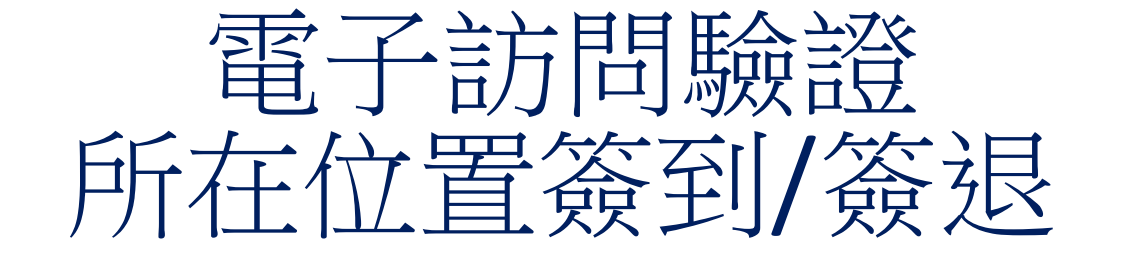

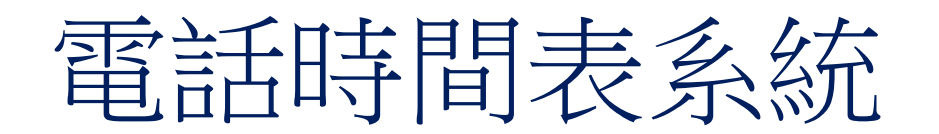

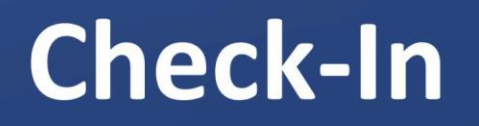

(833) DIAL-EVV or (833) 342-5388

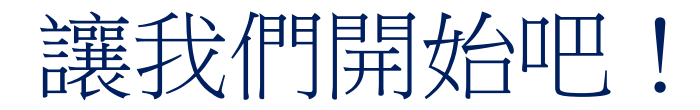

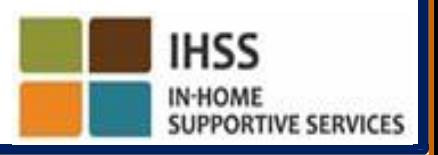

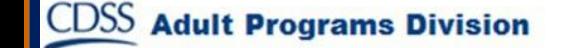

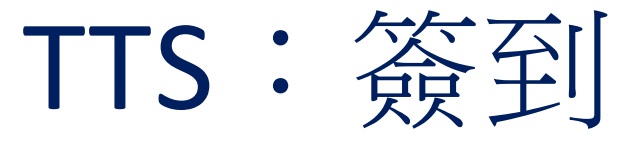

要使用 TTS 進行簽到, IHSS/WPCS 非住家服務提供人員必須:

- 使用領受者的固網電話撥打以下的電話號碼以連接到 TTS: **(833) DIAL-EVV** 或 **(833) 342-5388**。
- 在 TTS 註冊並使用你的 9 位數字服務提供人員編號和 4 位

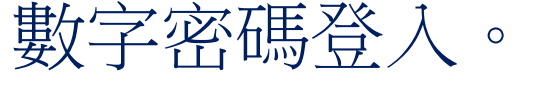

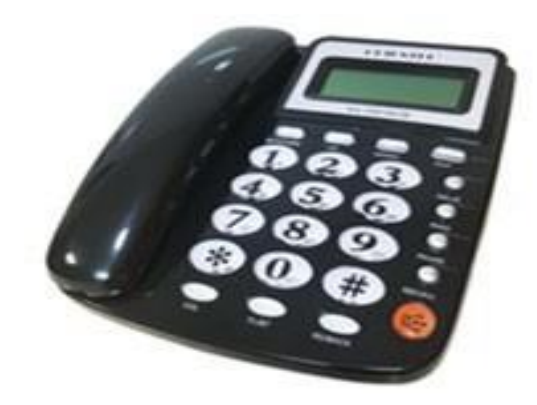

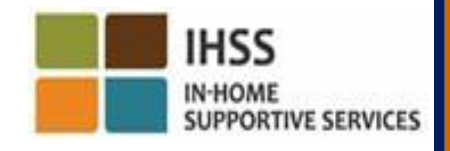

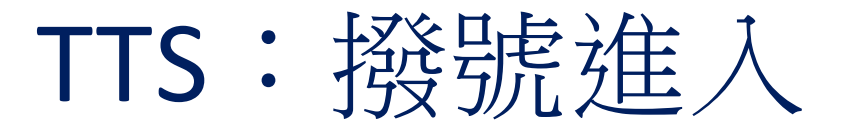

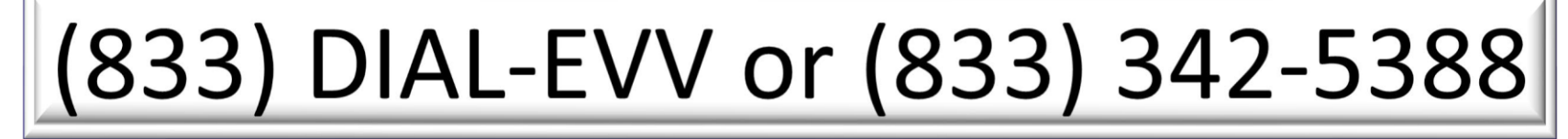

在你撥打電話後, TTS 會給你以下提示:

感謝你致電 IHSS 電話時間表系統。請從以下選項中 選擇你的首選語言,你可以隨時作出選擇。 英文,請按 '1' 西班牙文,請按 '2' 亞美尼亞語,請按 '3' 中文,請按 '4'

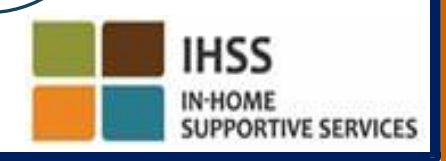

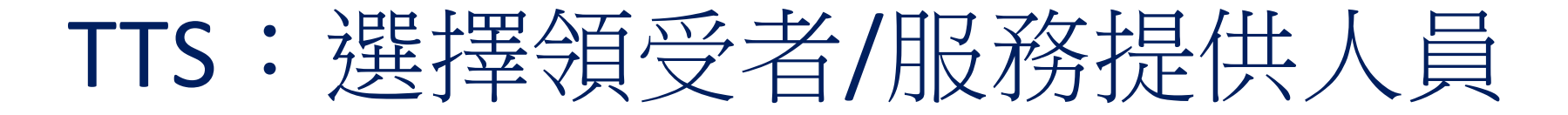

選擇首選語言後,TTS 會提示你選擇你是領受者還是服務 提供人員。

### 作為服務提供人員,請在電話鍵盤上按'2'。

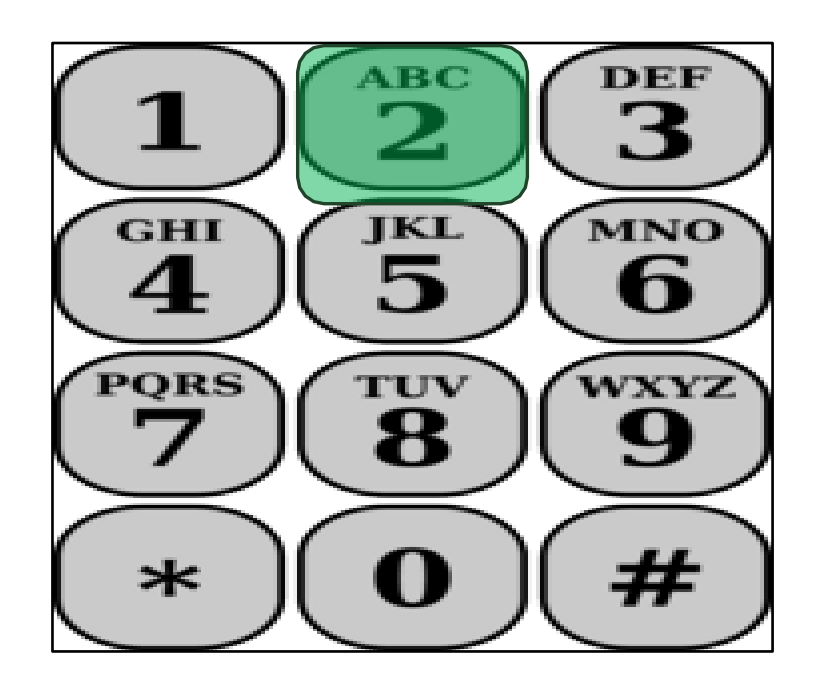

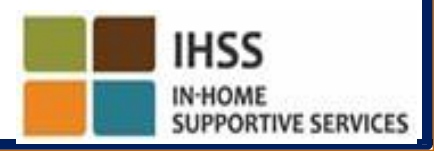

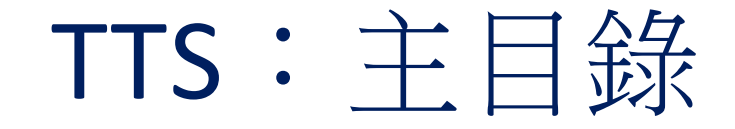

你會被連接至主目錄。TTS 會給你以下的提示:

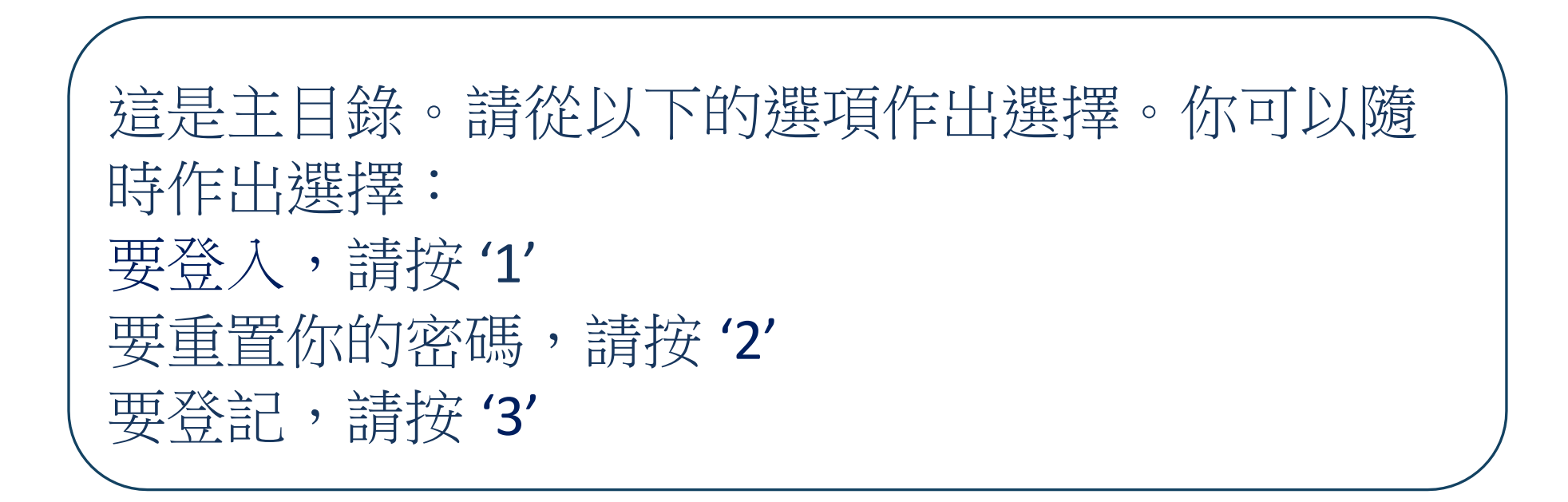

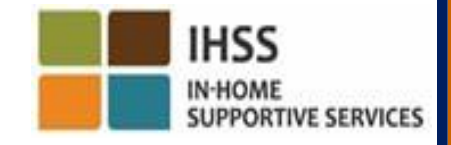

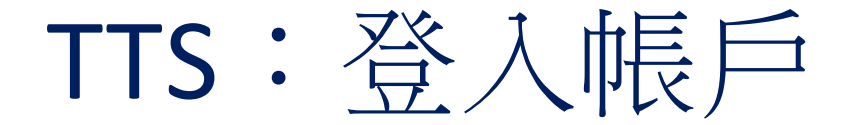

#### 要登錄你的 TTS 帳戶:

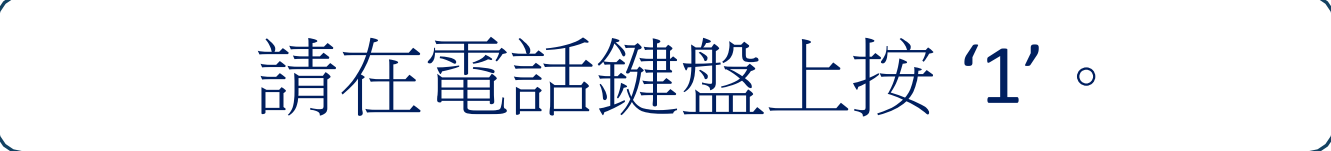

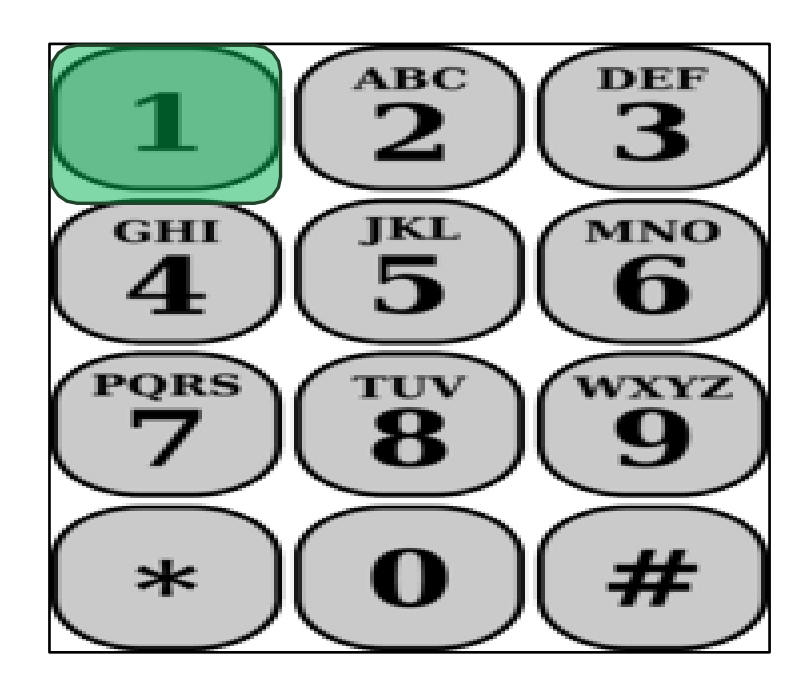

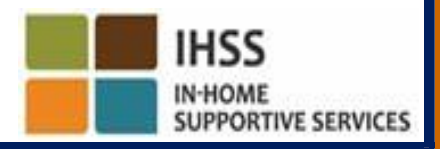

# TTS:服務提供人員及密碼號碼

選擇登入選項後,TTS 將提示你輸入 9 位數字服務提供人員編號和 4 位數字密碼:

請輸入你的 9 位數字服務提供人員編號,然後按 # 號鍵。你可以 在你所收到的任何服務提供人員的文件上找到你的服務提供人員 編號。

請使用你的電話鍵盤輸入你的4位數字密碼,然後按 # 號鍵。

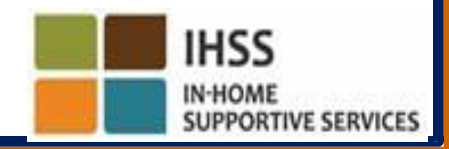

## TTS:活動目錄

在你成功登入你的帳戶後,你會被連接至活動目錄。TTS 會給你 以下提示:

歡迎來到活動目錄。 要輸入今天的工時,請按'1' 要輸入前一天的工時,請按'2' 要查看時間表記錄,請按 '3' 要提交時間表給領受者審査,請按'4' 要查看被拒收的時間表並採取行動,請按'5' 要為領受者簽退,請按'7' 要為領受者簽到,請按 '6'

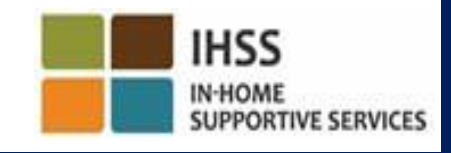

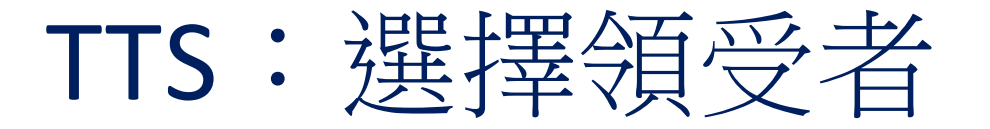

#### 你會被連接至選擇領受者的選項。TTS 會給你以下提示:

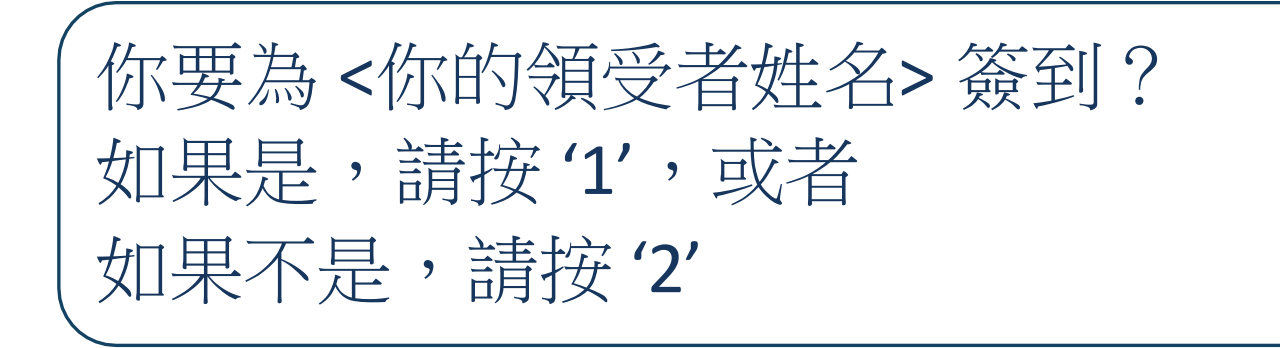

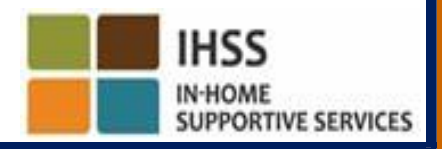

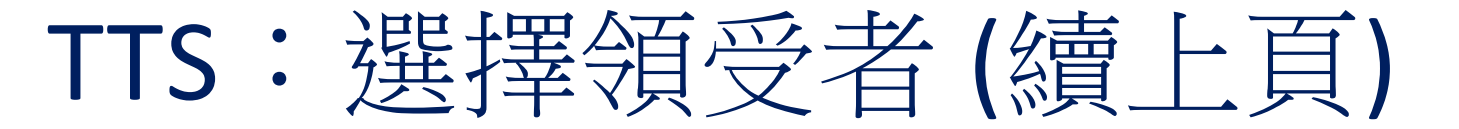

為你所選擇的領受者簽到:

如果是,請按'1'

。

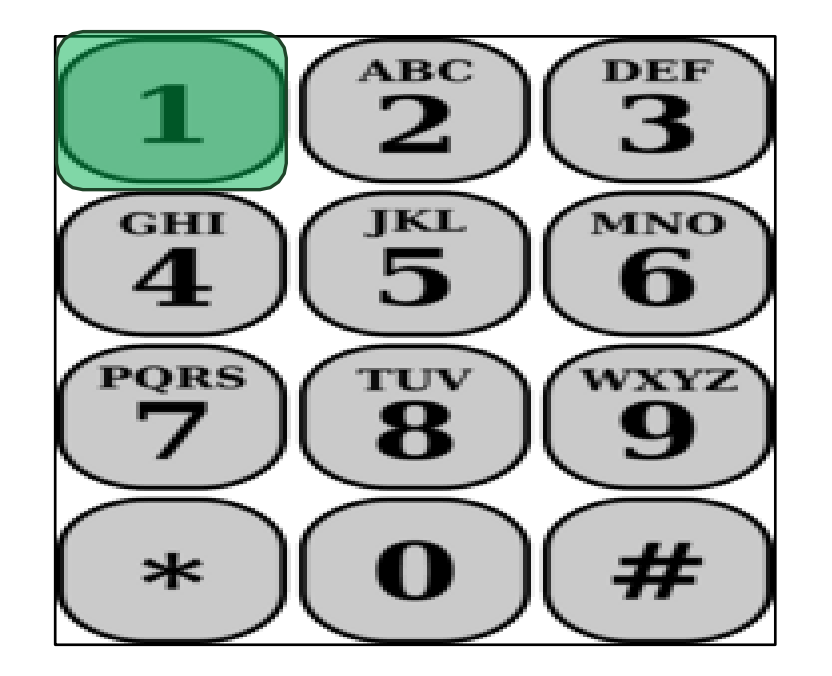

如果你所選擇的領受者都有 IHSS 和 WPCS 計劃服務, 並 且你向他們同時提供 IHSS 和 WPCS 計劃服務,你必須分別 為這兩項計劃進行簽到。

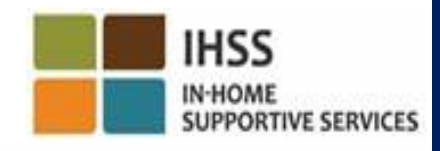

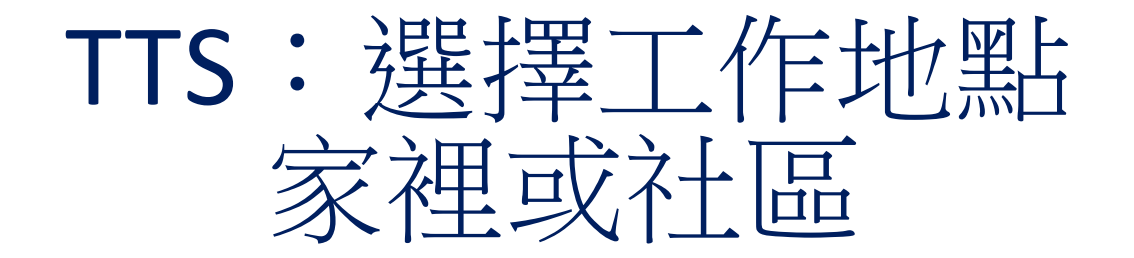

接下來,你會被連接至選擇工作地點的選項。TTS 會給你以下提 示:

請選擇你簽到的所在工作地點。 如果在家裡,請按'1',或者 如果在社區裡,請按'2'

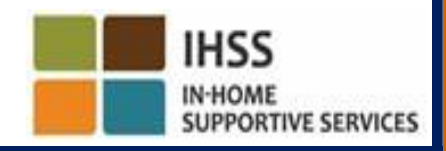

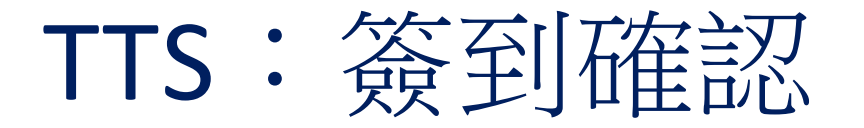

TTS 會給你以下提示,要求你確認你所輸入的簽到時間是否正 確,或者你是否想修改已輸入的信息:

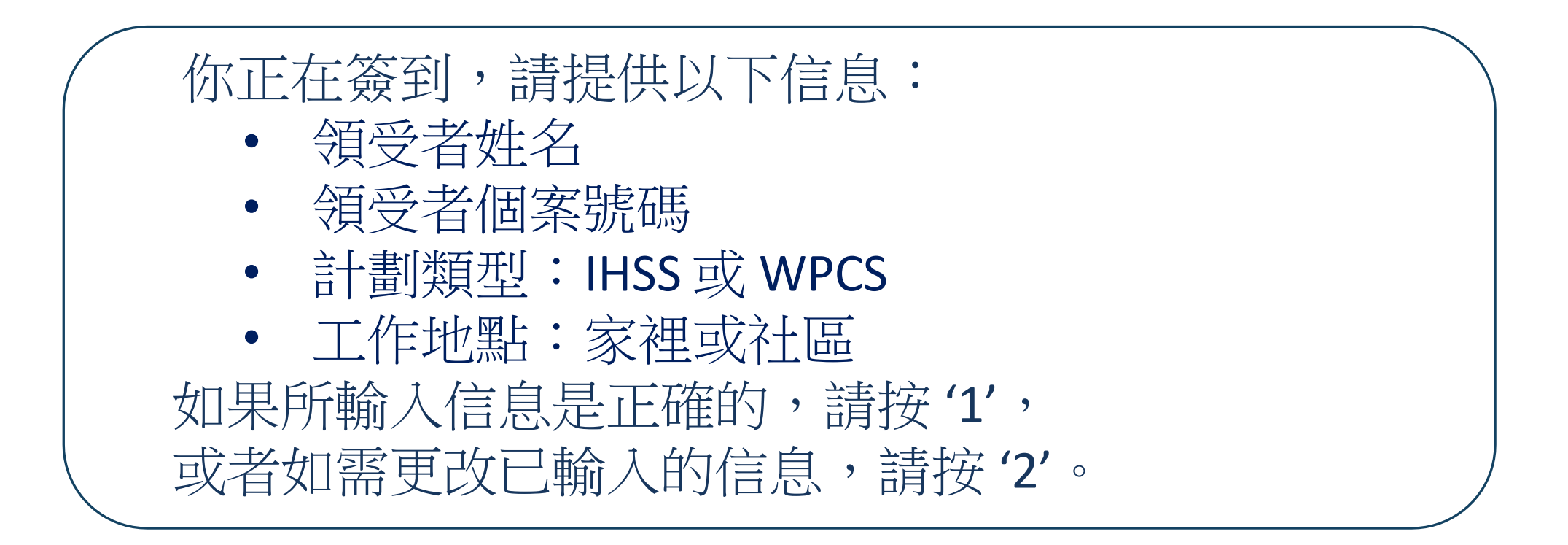

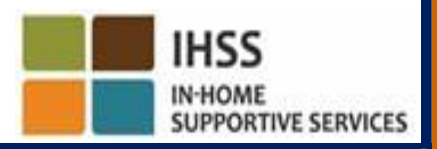

### TTS:簽到確認(續上頁)

要確認簽到的信息是正確的:

要確認這是你所選擇的領受者, 請按'1'。

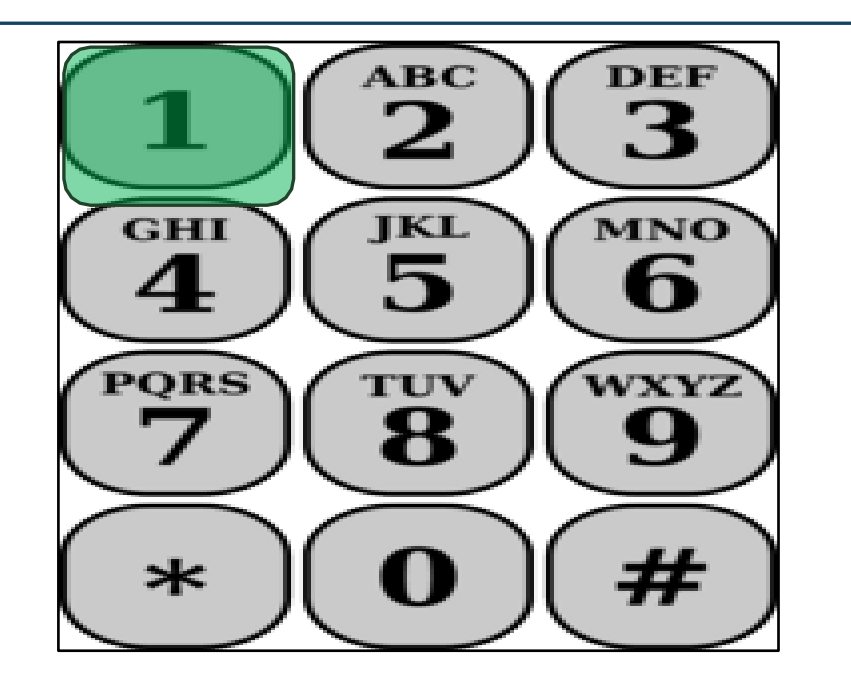

你的簽到信息已被保 存!你將返回「活動 目錄」。

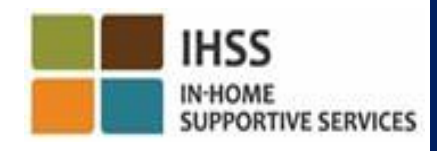

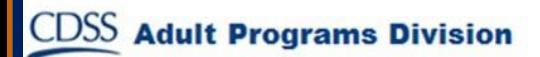

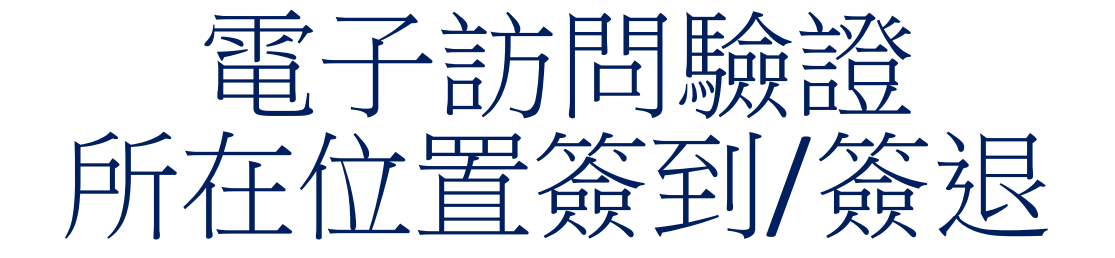

電話時間表系統

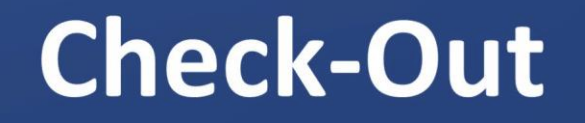

(833) DIAL-EVV 或 (833) 342-5388

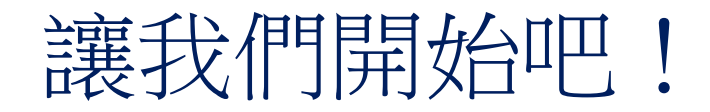

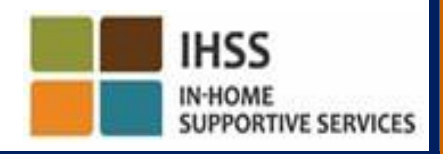

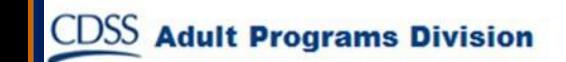

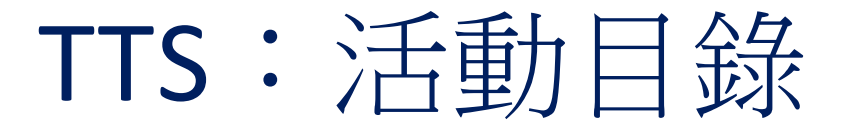

在你成功登入你的 TTS 帳戶後,你會被連接至活動目錄。TTS 會給你以下提示:

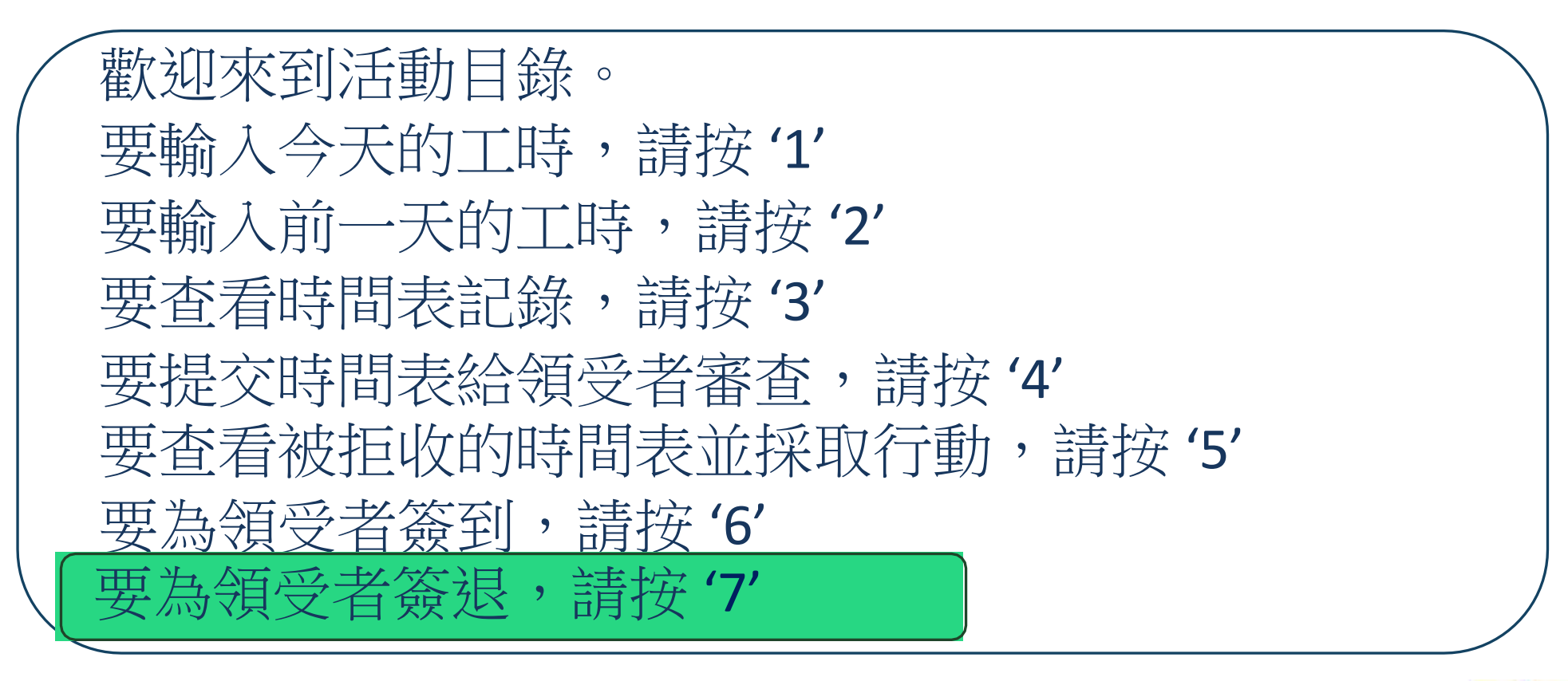

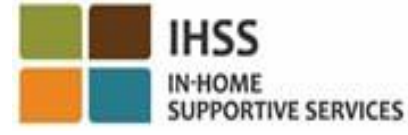

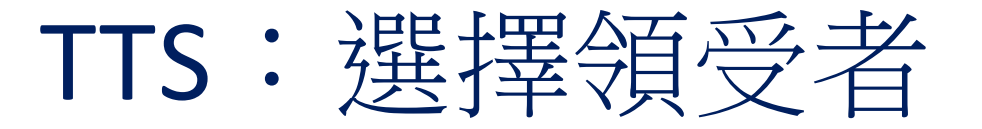

你會被連接至選擇領受者的選項。TTS 會給你以下提示:

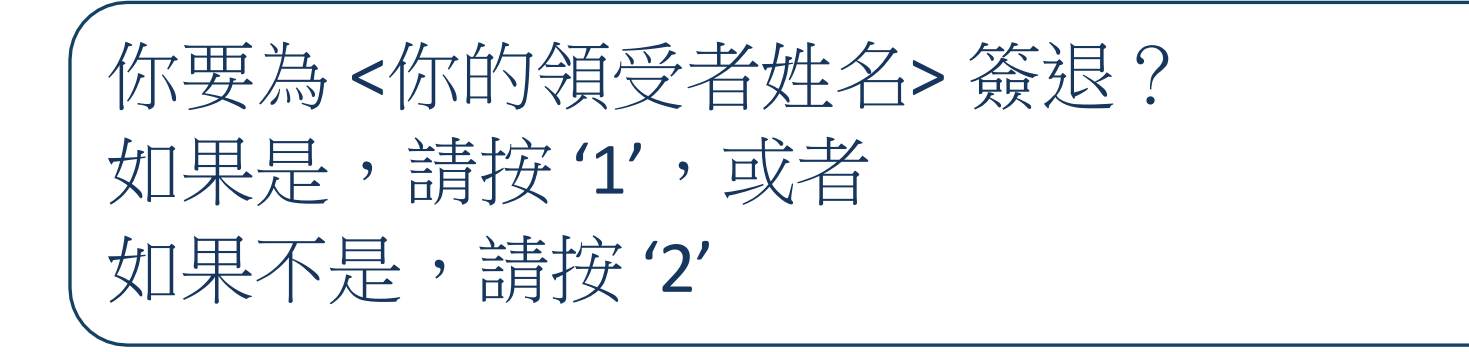

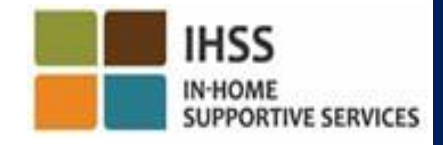

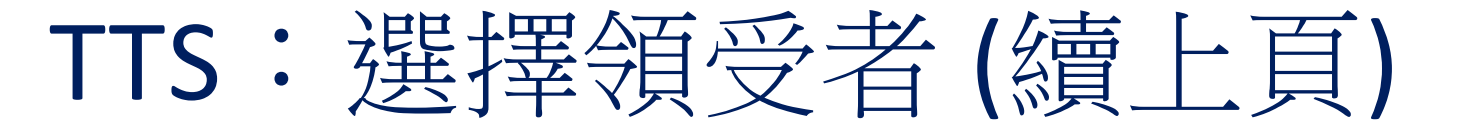

要為你所選擇的領受者簽退:

如果是,請按'1'。

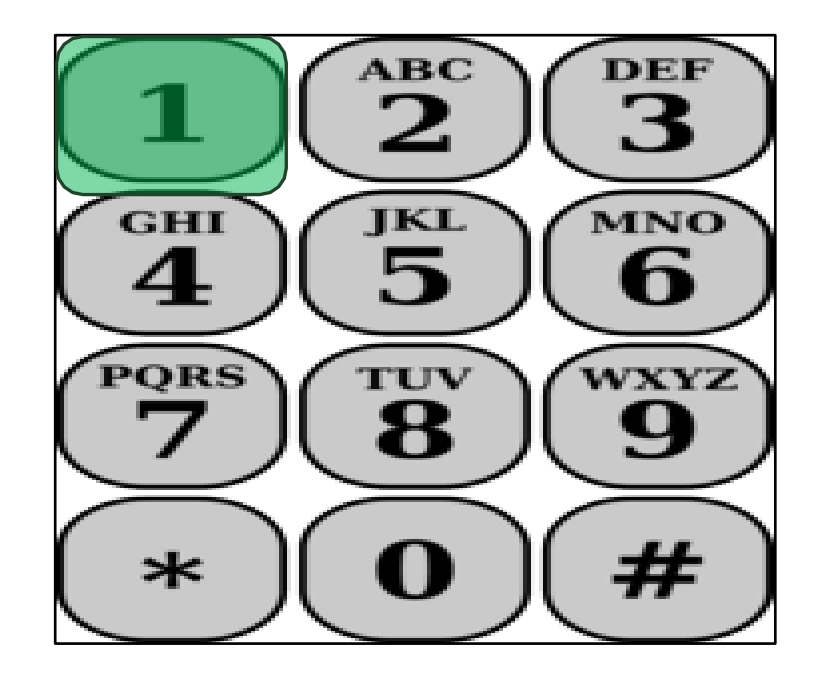

如果你所選擇的領受者都有 IHSS 和 WPCS 計劃服務, 並 且你向他們同時提供 IHSS 和 WPCS 計劃服務,你必須分別 為這兩項計劃進行簽退。

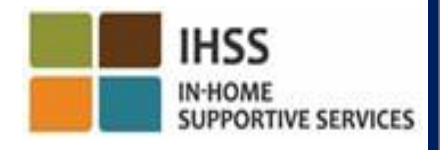

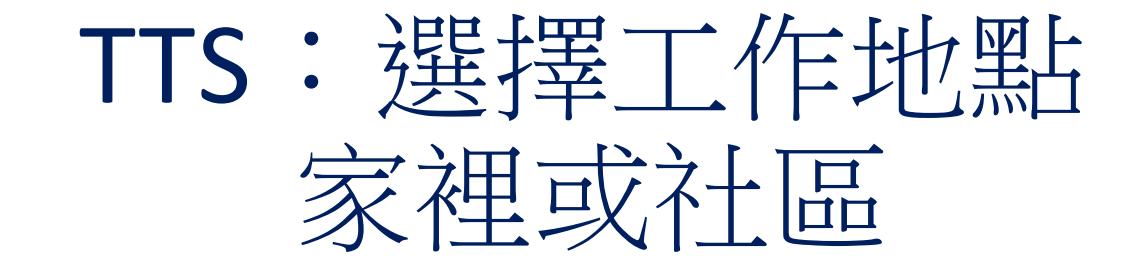

接下來,你會被連接至選擇工作地點的選項。TTS 會給你以下提 示:

請選擇你簽退的所在工作地點。 如果在家裡,請按'1',或者 如果在社區裡,請按'2'

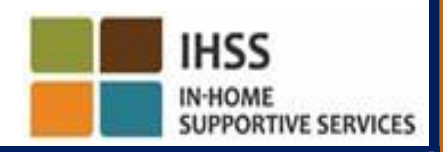

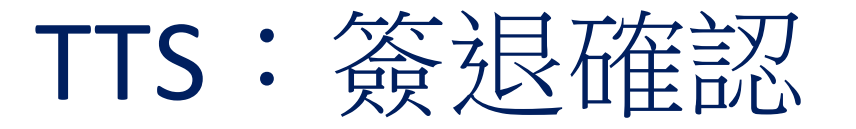

TTS 會給你以下提示,要求你確認你所輸入的簽退時間是否正 確,或者你是否想修改已輸入的信息:

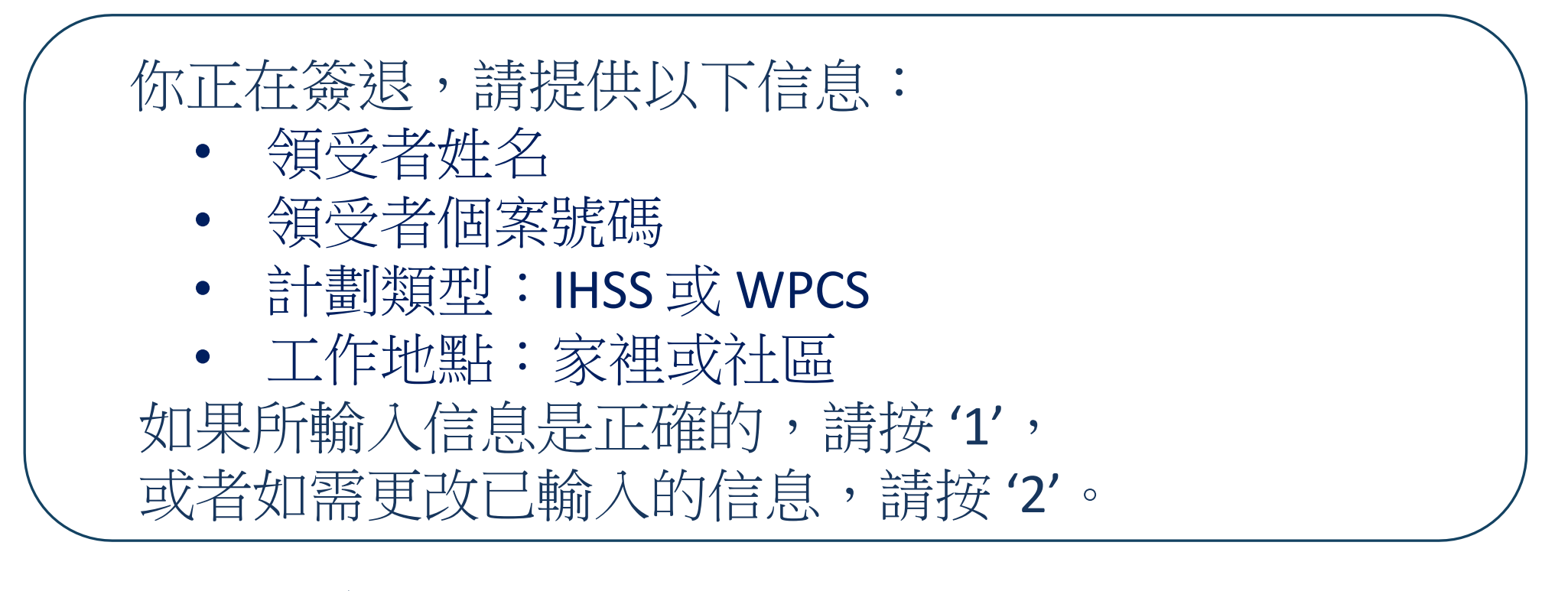

要確認簽退信息是正確的,請按'1'。

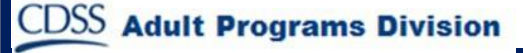

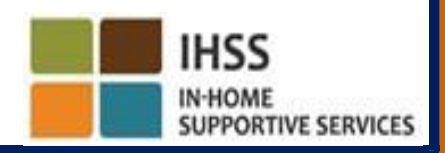

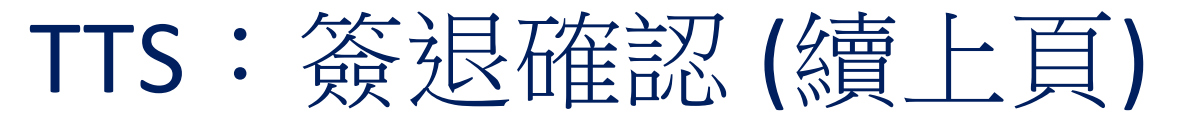

### TTS 會要求你輸入當天的工作時間,提示如下:

請使用兩位數字輸入你的工作小時數。例如:如果你工作 了四個小時,請你輸入'04'。輸入你的工作小時數後, 請按 # 號鍵。

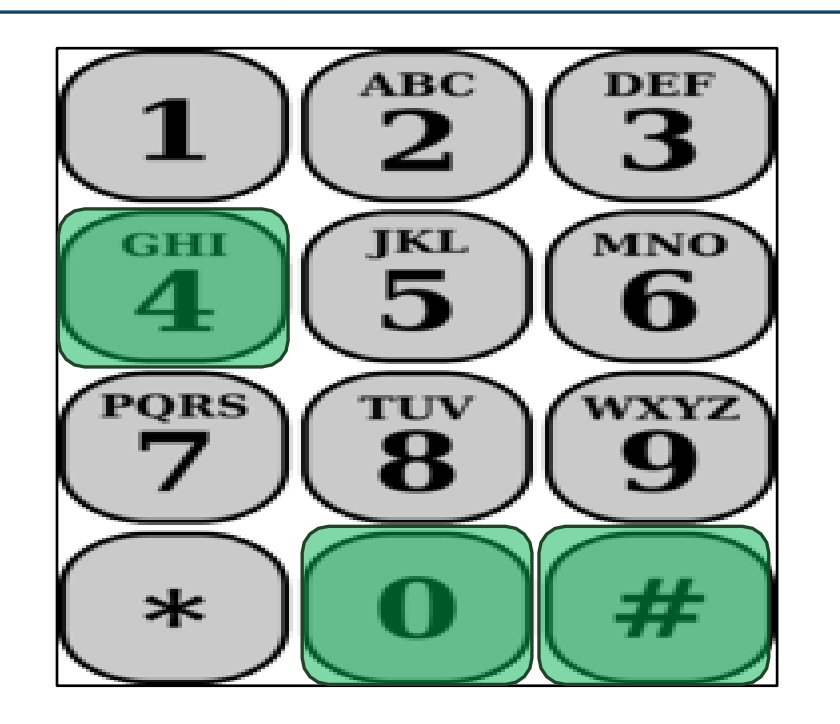

TTS 會列出你所輸入的 小時數,並詢問你是否 正確或你是否想更改你 已輸入的小時數。

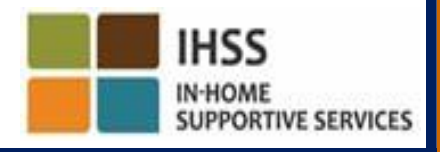

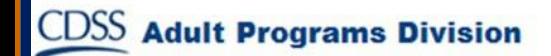

### TTS:簽退確認 (續上頁)

如果你確認所輸入的小時數是正確的,TTS 會要求你輸入你所 工作的分鐘數,提示如下:

請使用兩位數字輸入你的工作分鐘數。例如:如果你工作 了三十分鐘,請你輸入'30'。輸入你的工作分鐘數後, 請按 # 號鍵。

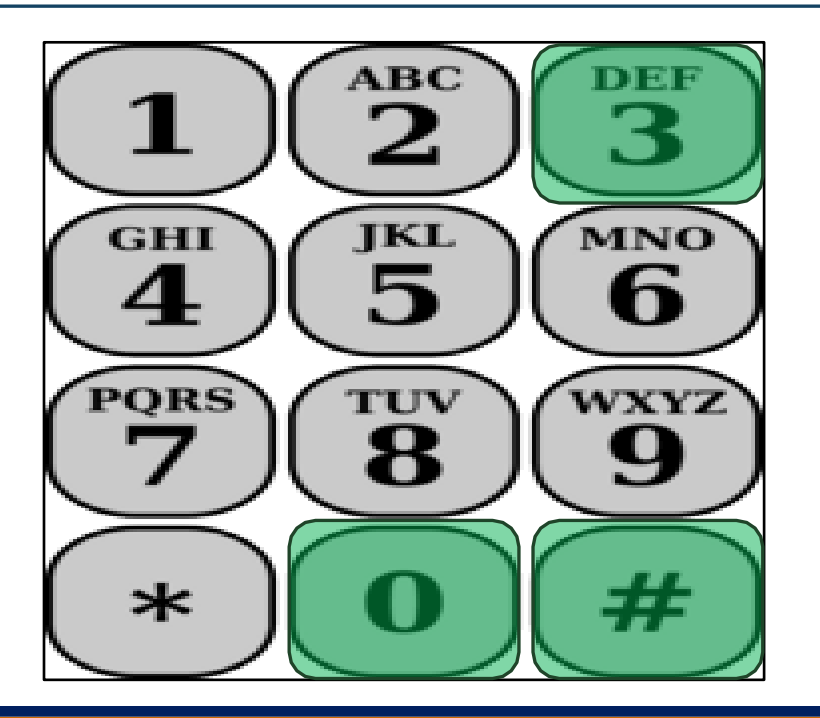

TTS 會列出你所輸入的 分鐘數,並詢問你是否 正確或你是否想更改你 已輸入的分鐘數。

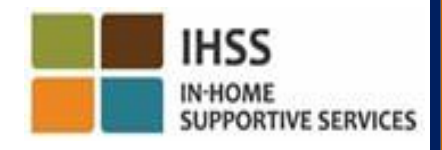

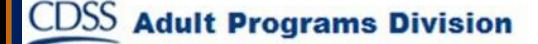

修改時間表

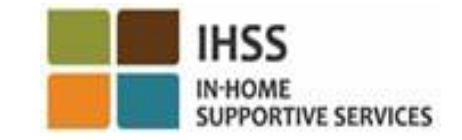

如果我忘記簽到和/或簽退,該怎麼辦? 只要你記起來就立即進行簽到。如果你忘記簽退,系統會在你的時間表上自動輸入 11:59 pm作為你工作的結束時間。在提交之前,你可以隨時從 TTS 的活動目錄選項 中選擇選項 #2 (輸入前一天的工時)來更改時間表上的開始時間和結束時間。 如果我簽退了但又返回工作,該怎麼辦? 你可以再次簽到和簽退。系統會截取最早的簽到時間和最晚的簽退時間。 如果我已提交了時間表給我的領受者但發現時間表上有錯誤,該怎麼辦? 這與現時的操作並沒有任何區別。你的領受者可以在審批你的時間表之前,隨時 拒收你的時間表。 如果你在簽到或簽退時出錯,服務提供人員不會被處罰。如果服務提供人員不再為 某位領受者工作,但是該領受者仍然顯示為當前其中一位正接受服務的領受者,服 務提供人員應該聯絡當地的縣政府 IHSS 辦事處,尋求更進一步的幫助。

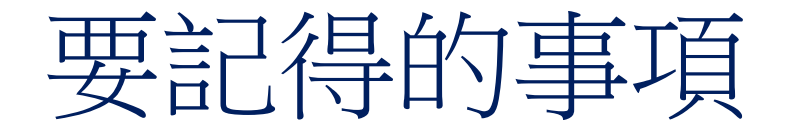

- 服務提供人員就像現時一樣,以電子方式通過 ESP 和/或 TTS 提交 他們的時間表。
- 服務提供人員的工資仍然是按工作時數計算,而不是按簽到至簽退 之間的時間來計算。
- 在簽到和簽退的過程中出錯,並不會受到處罰。服務提供人員在 提交時間表給領受者審批之前,都可以一直修改他們的時間表。
- 至於 TTS,服務提供人員必須使用領受者的固網電話致電 TTS 以進 行簽到和簽退。

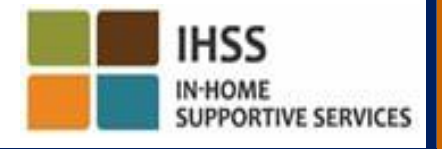

要記得的事項 (續上頁)

- 不會全天候收集當日的地理位置信息,或當服務提供人員在簽到或簽退 時確認身處於「社區」裡,系統亦不會全天候收集當日的地理位置信息。
- 所輸入的簽到和簽退信息將自動輸入服務提供人員的電子時間表中。
- 對領受者沒有影響。不會影響領受者所接受的服務,也不會影響你給 領受者所提供的服務。
- 住家服務提供人員並不需要簽到或簽退。
- 如果你在某個工資週期內錯誤地選擇了與領受者同住,你將無法在該工 資週期進行簽到和簽退,而系統也不會顯示領受者的姓名。

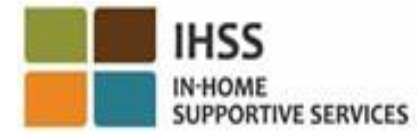
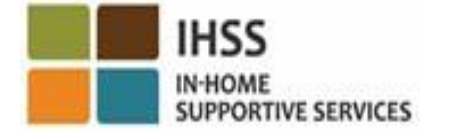

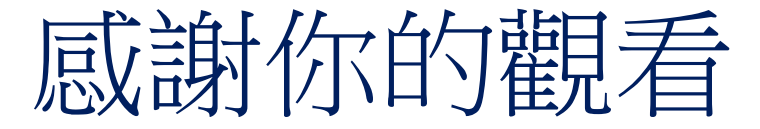

## 如需更多信息或資源:

<http://www.cdss.ca.gov/inforesources/ESPhelp>

**For IHSS Service Desk:** (866) 376-7066 Monday to Friday 8:00am - 5:00pm

電子服務平台 **(ESP):**

[www.etimesheets.ihss.ca.gov](http://www.etimesheets.ihss.ca.gov/)

電子時間表系統 **(TTS)**: (833) DIAL-EVV 或 (833) 342-5388

**Adult Programs Division**